**M-3578 for OMR-6080**

**Counter/Frequency Input Module**

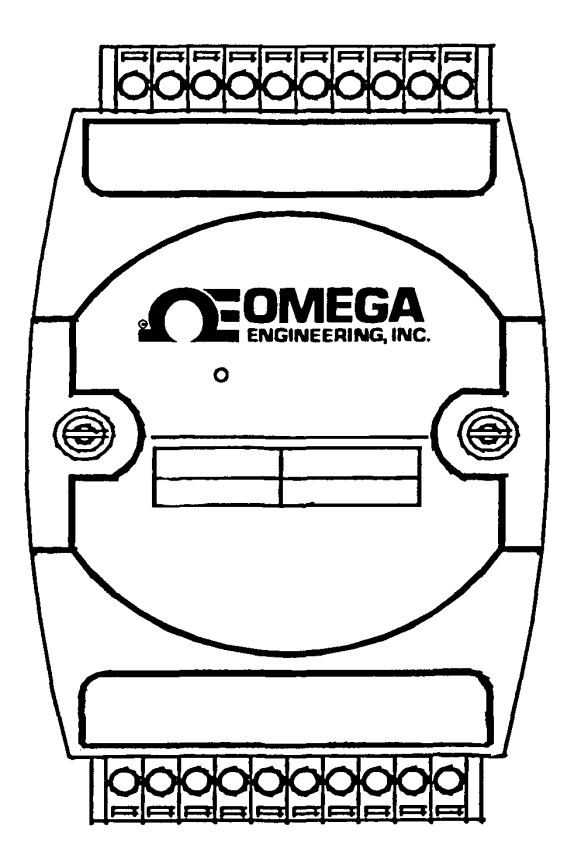

# **Contents**

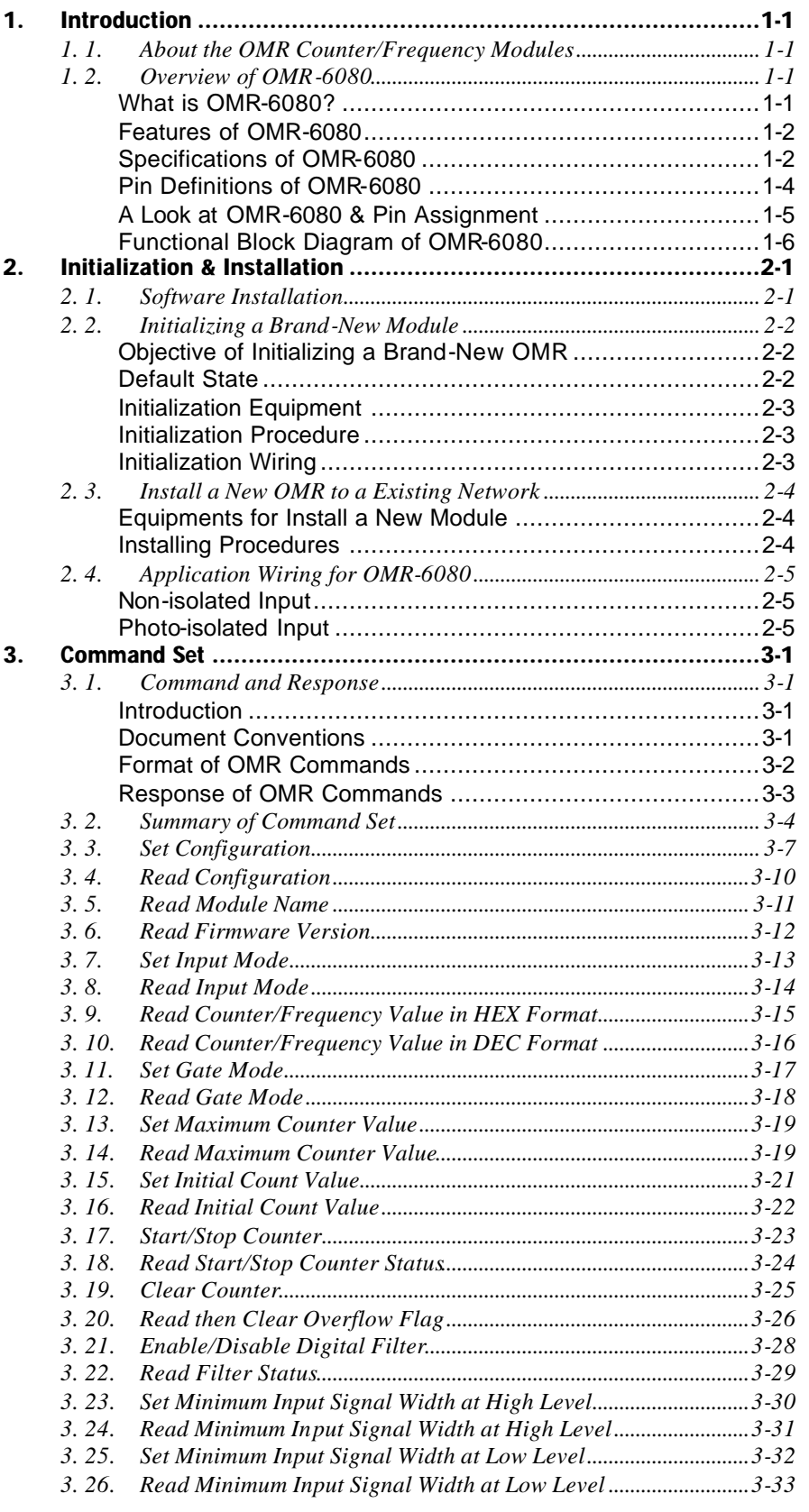

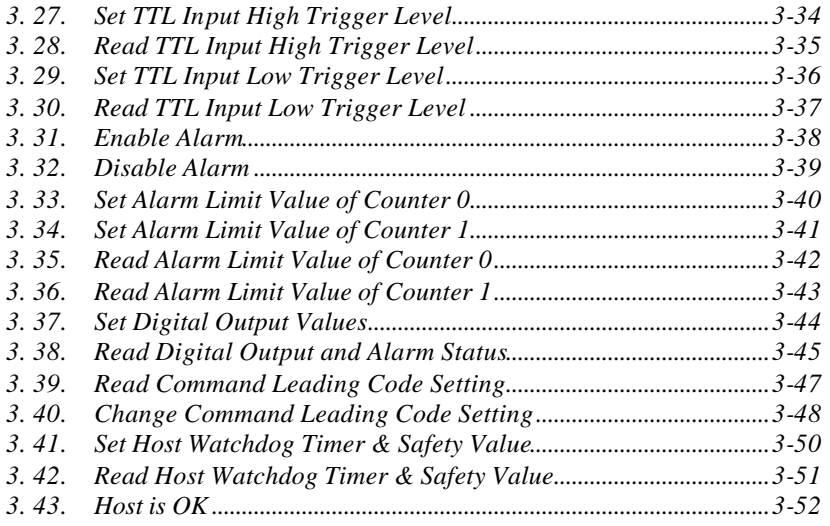

# **1. 1. About the OMR Counter/Frequency Modules**

The OMR provides a counter / frequency input module, which has two 32 bit counter input channels with built in programmable timer for frequency measure function.

OMR-6080: counter/frequency input module with digital output.

# **1. 2. Overview of OMR-6080**

#### *What is OMR-6080?*

OMR-6080 is a counter / frequency input module. It has two 32-bit counter input channels with built in programmable timer for frequency measurement and supports both photo isolated and non-isolated input mode. The maximum counting value is 4,294,967,295 for counter input channel and the frequency-input range is from 1 Hz to 100 kHz. A programmable digital filter can be enable for both high and low level minimum signal width to reduce noise spike. Besides the programmable threshold for non-isolated input can further reject noise on the input signal level.

The module provides the counter comparator or the alarm function. The alarm limit of two counters can be set independently by programming. The alarm status can be send to digital output channels if this function is ON. The supervisor of a factory can 'see' or 'hear' the alarm if the digital output channel control a real alarm device. The two digital output channel can be set for general purpose used if the alarm is disable. For example, connecting relay devices to DO channels, the OMR-6080 can be used to control the high power devices.

#### *Features of OMR-6080*

- Two 32 bit counter / frequency input channel
- Two digital output channels of open collector type
- 5000 Vrms isolation voltage for isolated input mode
- External gate control for counter input
- Alarm function with alarm output
- Programmable digital filter for noise rejection
- Programmable threshold setting of trigger level for non-isolated input mode
- Programmable host watchdog timer for host failure protection
- Internal watchdog timer for device failure protection
- Easy programming by software
- Easy installation and wiring

#### *Specifications of OMR-6080*

#### ² **Interface**

- Interface: RS-485, 2 wires
- Speed (bps) : 1200, 2400, 4800, 9600, 19.2K, 38.4K

#### ² **Counter Input**

- Two independent 32 bit counters
- Input frequency: 100 kHz max.
- Input mode: Isolated or non-isolated
- Isolated input level: Logic level 0: +1V max. Logic level 1: +3.5V to +30V
- Isolation voltage: 5000 Vrms
- Non-isolated input level (programmable threshold): Logic level 0: 0 to  $+5V$  (default =  $0.8V$ ) Logic level 1: 0 to  $+5V$  (default = 2.4V)
- Input pulse width  $> 5$  µsec.
- Programmable digital noise filter: 4 μsec. to 1.02 msec.
- Alarm comparator on each counter

#### ² **Frequency measurement Input**

- Range: 1 Hz to 100 kHz
- Programmable built in gate time: 0.1/1.0 sec.

### ² **Digital Output**

• Channels: Two open collector to 30 V, 30 mA max. load

#### ² **Watchdog Function**

- Module internal watchdog timer : 150 ms
- Power failure threshold : 4.65 V
- Safety value : 2 digital output channels
- Host programmable watchdog: 100 ms ~ 25.500 sec.

#### ² **Power**

- Power supply : +10V to +30V
- Power consumption: 2.0W

### *Pin Definitions of OMR-6080*

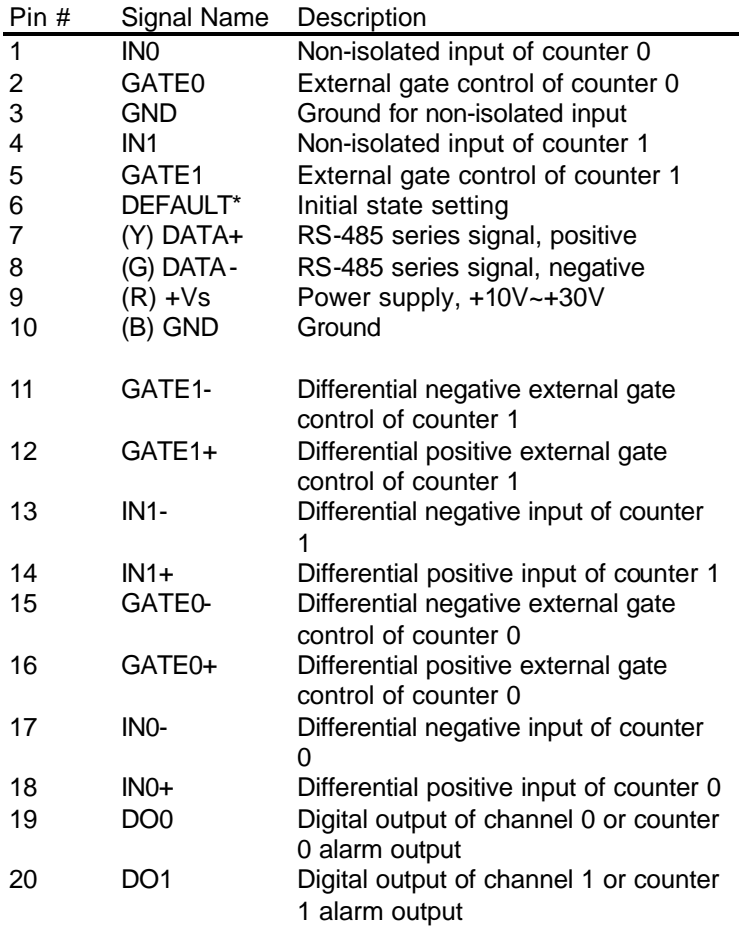

#### *A Look at OMR-6080 & Pin Assignment*

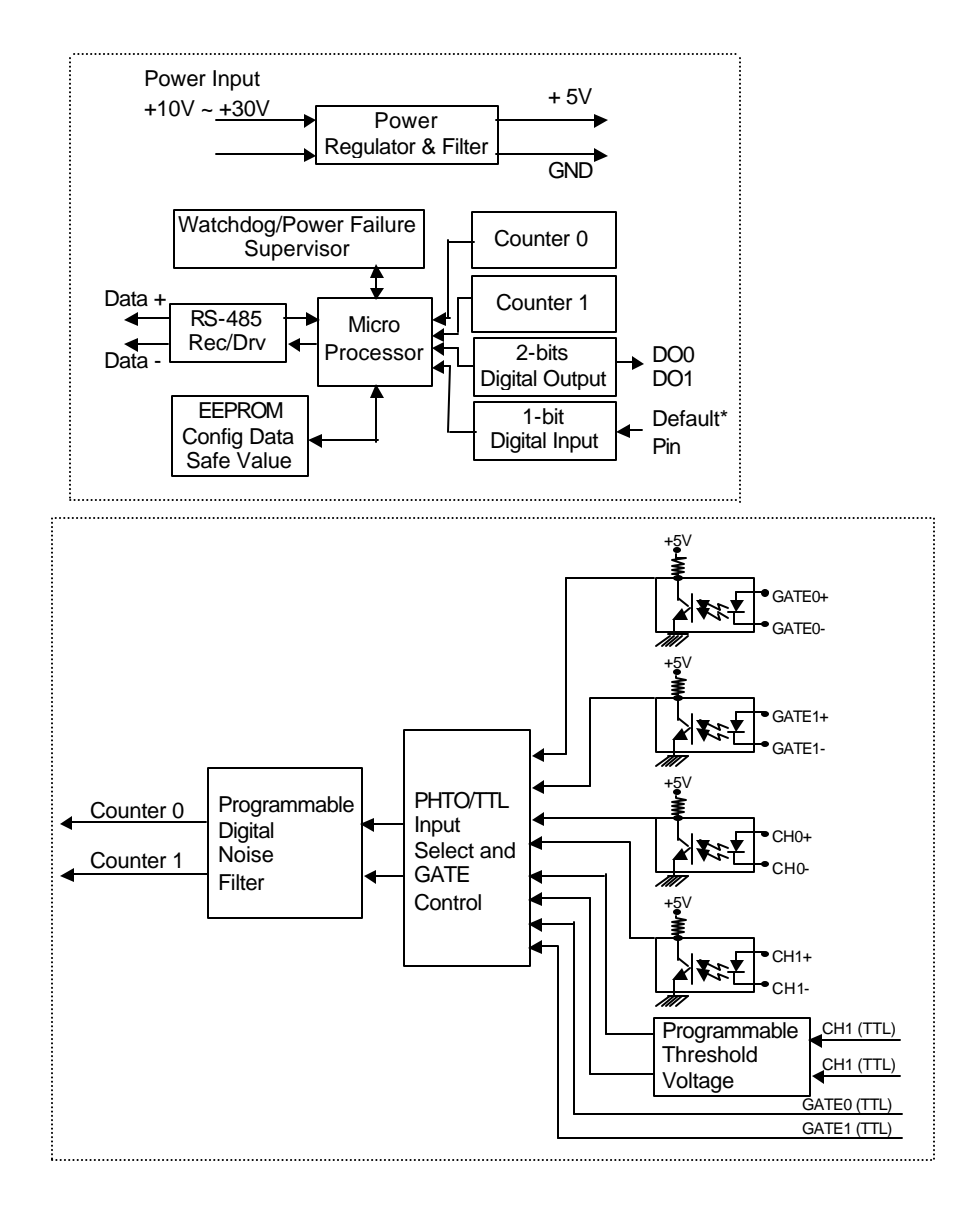

*Functional Block Diagram of OMR-6080*

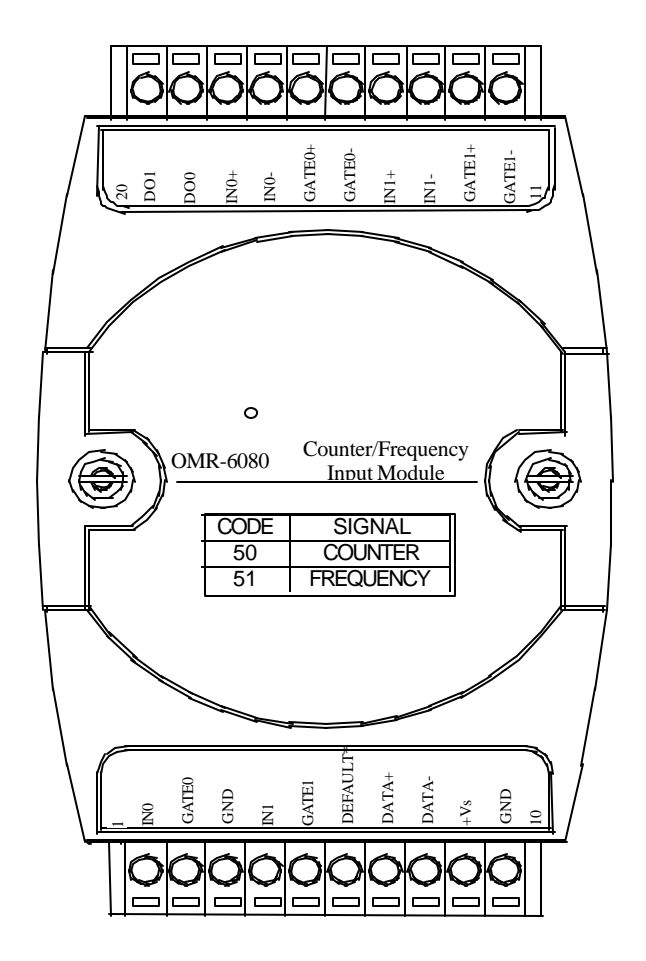

# **2. Initialization & Installation**

### **2. 1. Software Installation**

- 1. If you had installed "OMR Administration" then skip other steps.
- 2. Backup your software diskette
- 3. Insert "OMR Administration" diskette into floppy drive A:
- 4. Change drive to A:
- 5. Installation command syntax

INSTALL drive: Drive name is C to Z.

Example 1: install to drive C: A:\> **INSTALL C:**

Example 2: install to drive F: A:\> **INSTALL F:**

6. OMR Administration Utility will be installed in the directory C:\OMR

# **2. 2. Initializing a Brand-New Module**

#### *Objective of Initializing a Brand-New OMR*

All OMR modules except OMR-6520 and OMR-6510, in an RS-485 network must have a *unique* address ID, however, every brand-new OMR has a factory default setting as following:

- Address ID is 01.
- Baud rate is 9600 bps
- Check-sum disable
- Host Watchdog timer is disable

Therefore, to configure the brand-new OMR before using is necessary, otherwise the address ID will be conflict with others modules because the ID of new modules are identity. The baud rate may also be changed according to user's requirements.

The following sections show how to initialize a brand-new module, which is applicable for initializing OMR-6080.

#### *Default State*

The OMR I/O modules must be set at *Default State* when you want to change the default settings, such as the baud rate and check-sum status etc. All OMR I/O modules have an special pin labeled as **DEFAULT\***. The module will be in *Default State* if the **DEFAULT\*** pin is shorted to ground when power ON. Under this state, the default configuration is set as following:

- Address ID is 00.
- Baud rate is 9600 bps.
- Check-sum is disable.

Therefore, the communication between host and the module can be easily set as the same default configuration, the initialization of a module will be possible no matter what configuration is set under operating state.

#### *Initialization Equipment*

- Host computer with an RS-232 port.
- An installed RS-485 module (OMR-6520) with 9600 baud rate.
- The brand new OMR module
- Power supply (+10 to +30  $V_{DC}$ ) for OMR modules
- Administration utility software

#### *Initialization Procedure*

- 1. Power off the host computer and the installed OMR-6520. Be sure of the baud rate of the OMR-6520 is 9600 bps.
- 2. Connect a brand new OMR module with the RS-485. Set the module in *Default State* by shorting the **DEFAULT\*** pin. Refer to Figure 2.1 for detailed wiring.
- 3. Power on the host computer.
- 4. Power on the power supply for OMR modules.
- 5. Use the OMR Administration utility to configure the address ID, Baud rate and check-sum status of the module.

#### *Initialization Wiring*

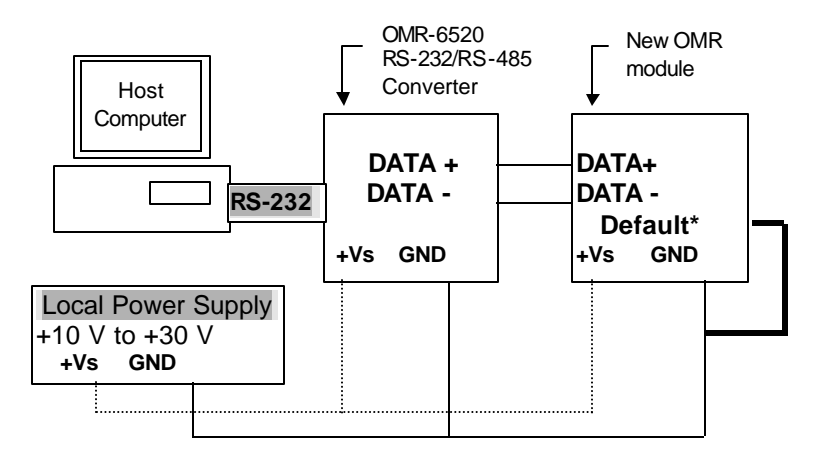

**Figure 2-1 Layout for Initialization the OMR module**

# **2. 3. Install a New OMR to a Existing Network**

#### *Equipments for Install a New Module*

- A existing OMR network
- New OMR modules.
- Power supply  $(+10 \text{ to } +30 \text{ V}_{\text{DC}})$ .

#### *Installing Procedures*

- 1. Configure the new OMR module according to the initialization procedures in section 2.2.
- 2. The baud rate and check-sum status of the new module must be identity with the existing RS-485 network. The address ID must not be conflict with other OMR modules on the network.
- 3. Power off the OMR power supply of the existing RS-485 network.
- 4. Power off the host computer.
- 5. Wire the power lines for the new OMR with the existing network. Be careful about the signal polarity as wiring.
- 6. Wire the RS-485 data lines for the new OMR with the existing network. Be careful about the signal polarity as wiring.
- 7. Wire to the input or output devices. Refer to section 2.4 for illustrations.
- 8. Power on the host computer.
- 9. Power on the OMR local power supply.
- 10. Use the OMR administration utility to check entire network.

# **2. 4. Application Wiring for OMR-6080**

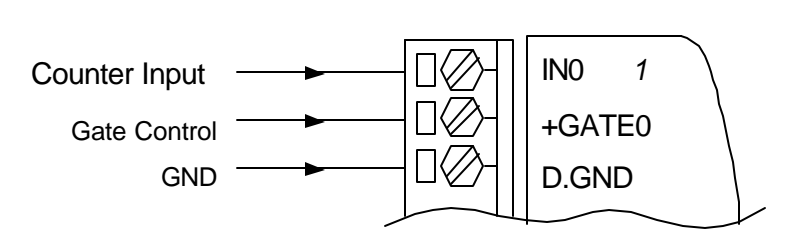

#### *Non-isolated Input*

*Photo-isolated Input*

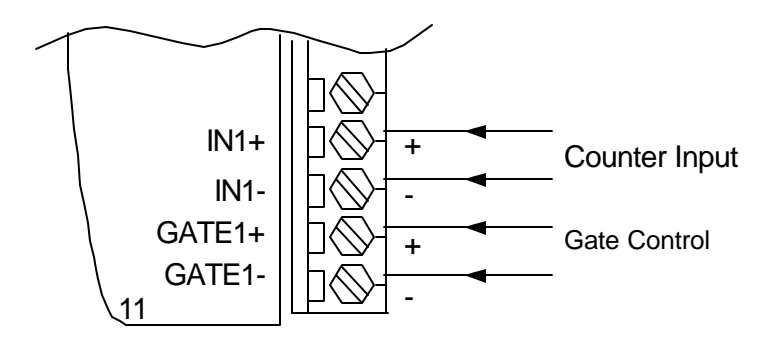

# **3. 1. Command and Response**

#### *Introduction*

The OMR command is composed by numbers of characteristics, including the leading code, address ID, the variables, the optional check-sum bytes, and a carriage return to indicate the end of a command. The host computer can only command only one OMR module except those synchronized commands with wildcard address "\*\*". The OMR may or may not give response to the command. The host should check the response to handshake with the modules.

#### *Document Conventions*

The following syntax conventions describes the OMR commands in this manual.

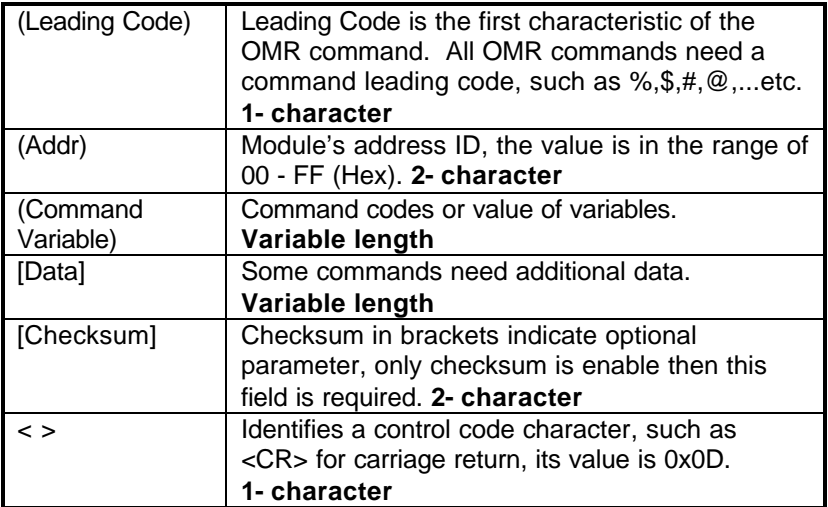

#### *Format of OMR Commands*

(Leading Code)(Addr)(Command)[Data]**[Checksum]**<CR>

When checksum is enable then **[Checksum]** is needed, it is 2-character. Both command and response must append the checksum characters.

How to calculate checksum value ?

#### **[Checksum] = (**(LeadingCode)+(Addr)+(Command)+[Data]**) MOD 0x100**

Example 1: checksum is **disable**

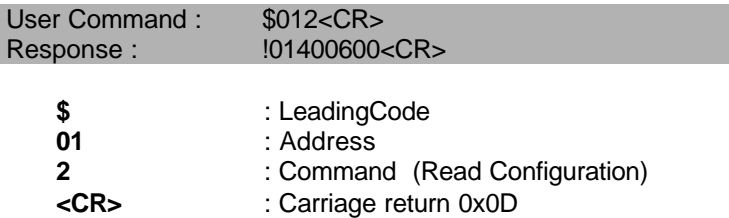

Example 2: checksum is **enable**

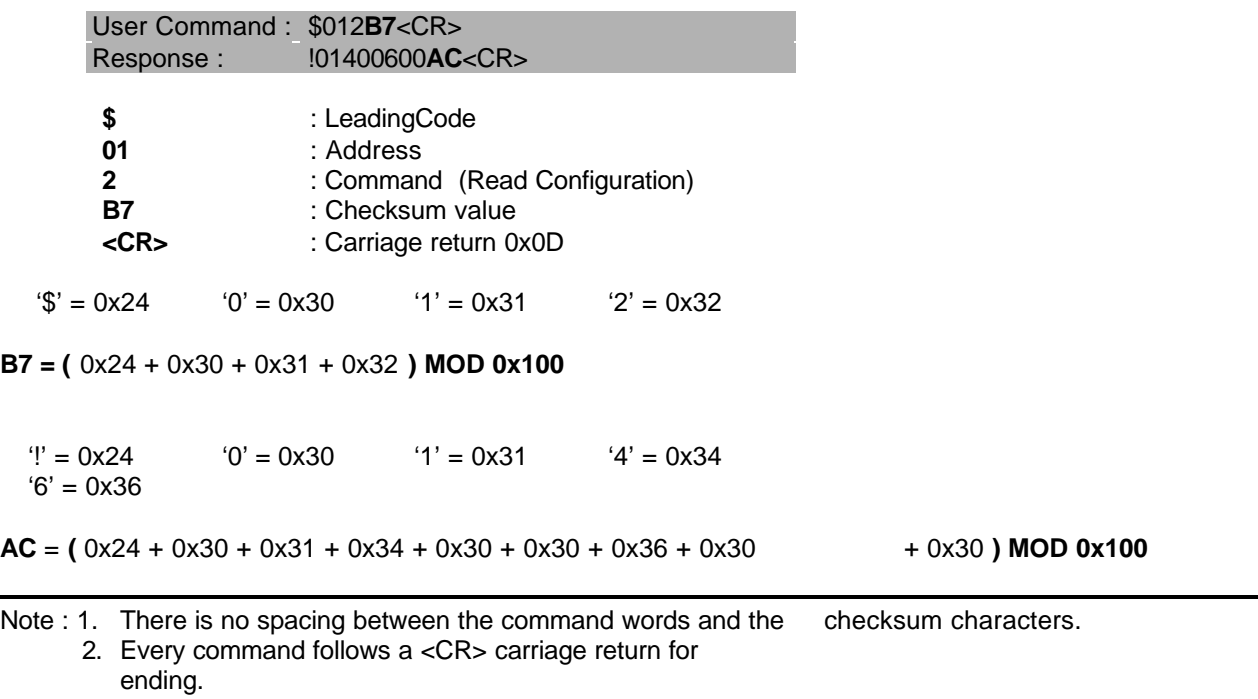

3. The checksum characters are optional.

#### *Response of OMR Commands*

The response message depends on versatile OMR command. The response is composed with a few characteristics, including leading code, variables, and carriage return for ending. There are two categories of leading code for response message, "!" or ">" means valid command and "?" means invalid. By checking the response message, user can monitor the command is valid or not.

**Note** : Under the following conditions, there will have **no response** message.

- 1. The specified address ID is not exist.
- 2. Syntax error.
- 3. Communication error.
- 4. Some special commands do not have response.

# **3. 2. Summary of Command Set**

There are three categories of OMR commands. The first is the *general commands*, including set configuration command, read configuration, reset, read module's name or firmware version, etc. Every OMR can response to the general commands. The second is the *functional commands*, which depends on functions of each module. Not every module can execute all function commands. The third is the *special commands* including functions about the programmable watchdog timer, safe values, and the programmable leading code. All the commands used in the OMR analog input module are list in the following table.

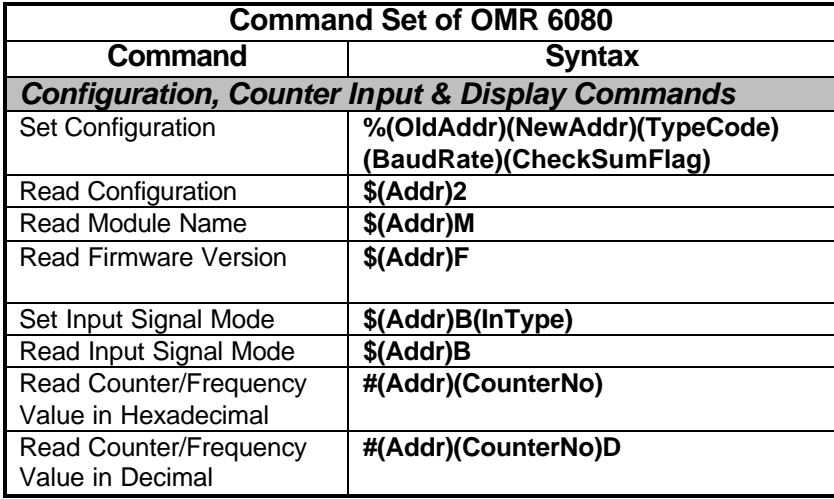

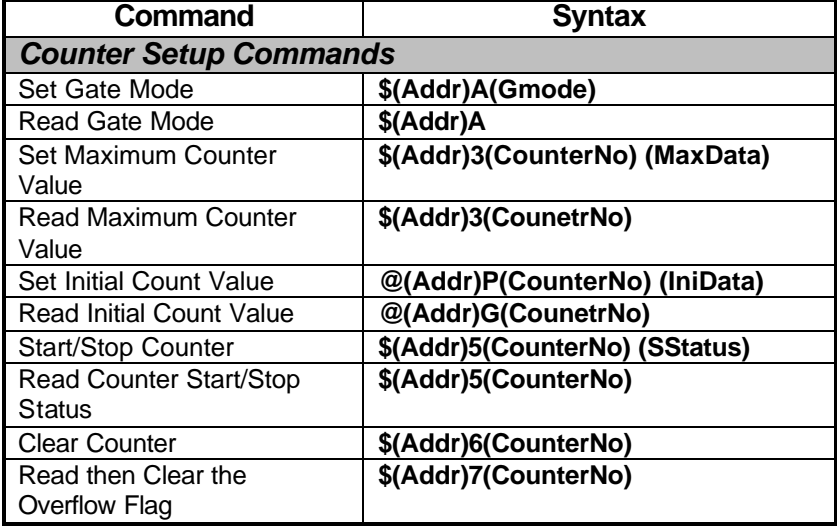

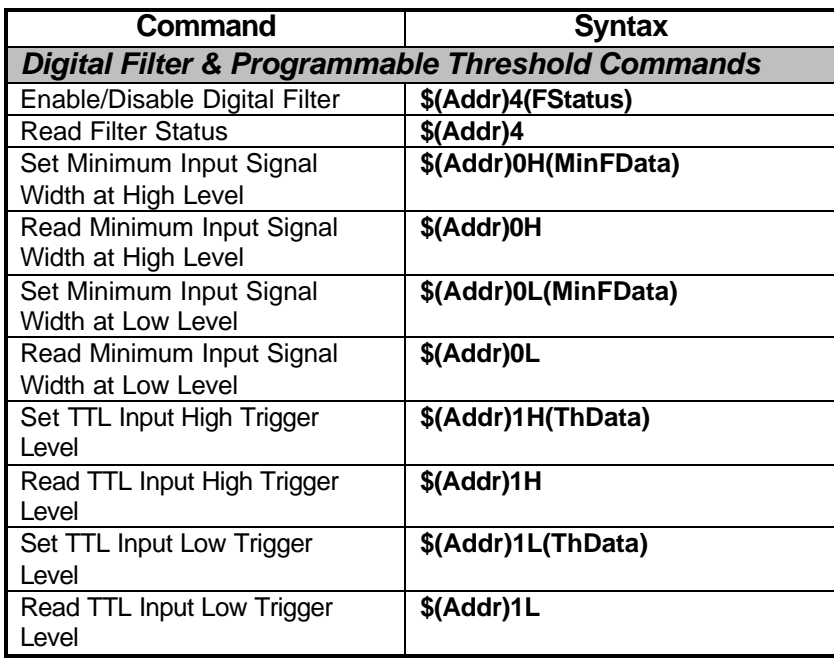

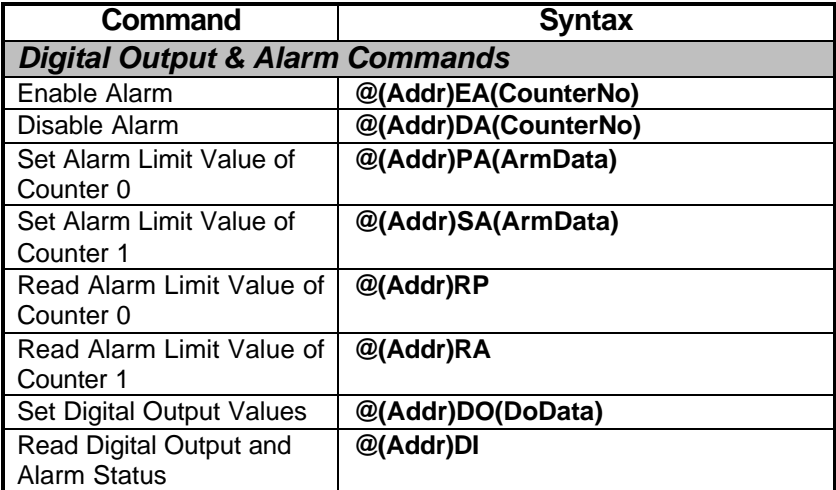

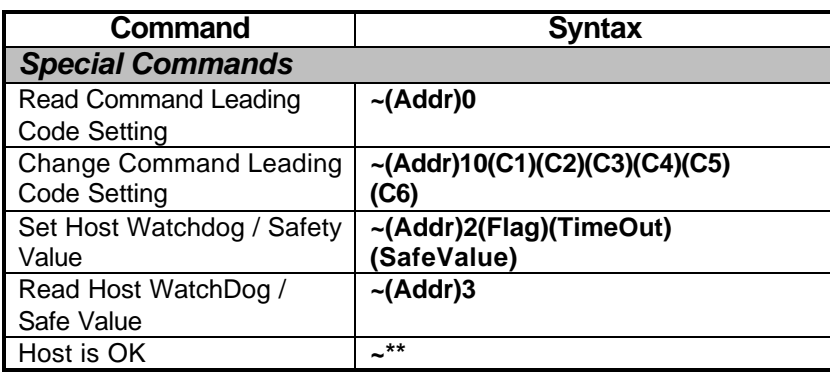

# **3. 3. Set Configuration**

#### **@Description**

Configure the basic setting about address ID, baud rate, and checksum.

#### **@Syntax**

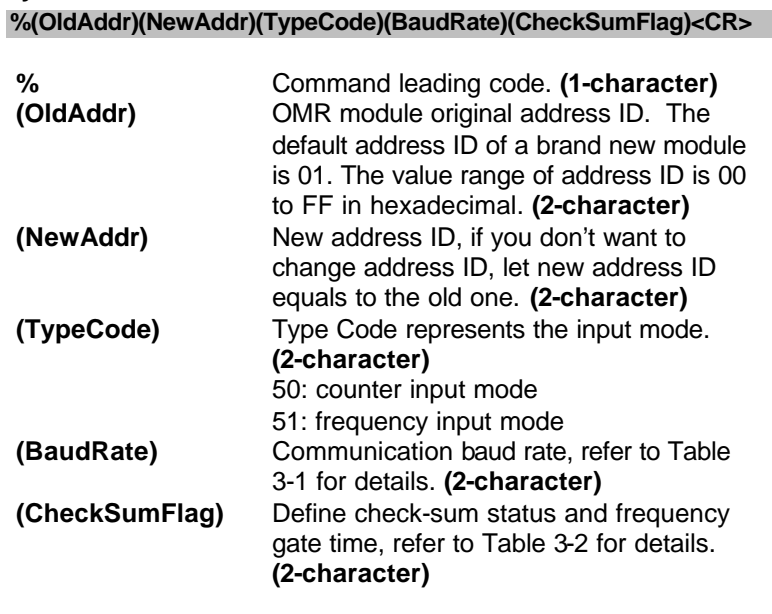

#### **@Response**

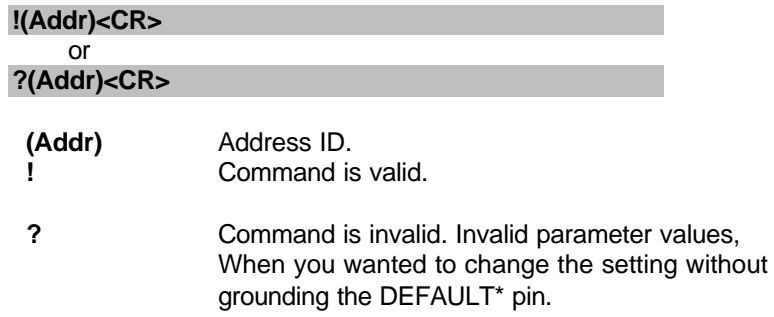

Note : When you want to change the checksum or baud rate then the DEFAULT\* pin should be grounded at first.

ł

### **@Example**

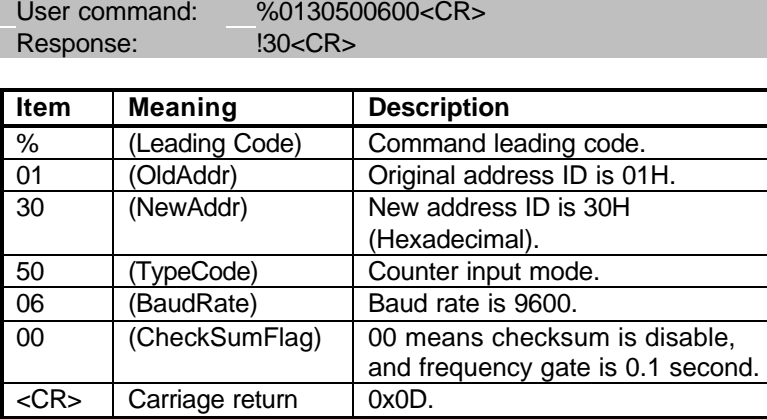

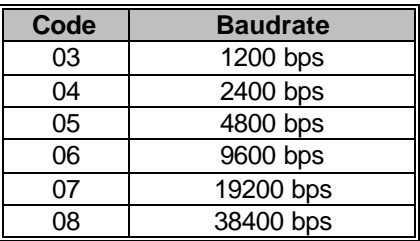

Table -1 Baud rate setting code

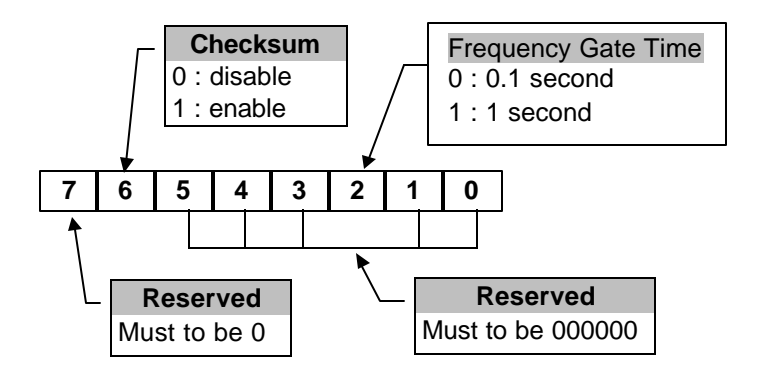

Table -2 Check sum flag setting

# **3. 4. Read Configuration**

#### **@Description**

Read the configuration of module on a specified address ID.

#### **@Syntax**

#### **\$(Addr)2<CR>**

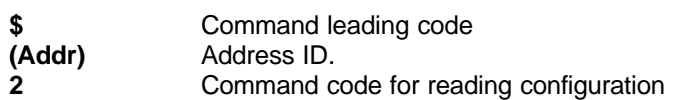

#### **@Response**

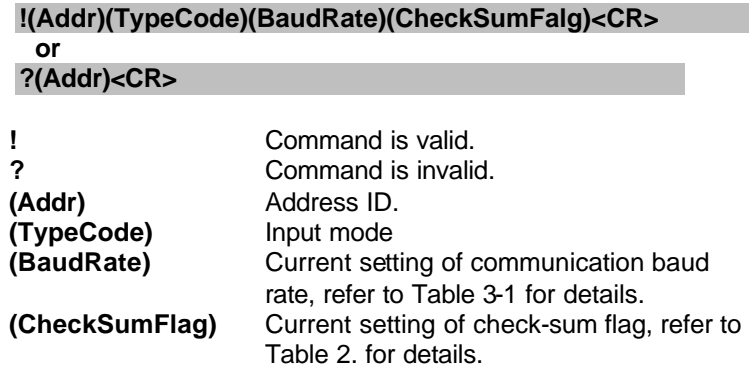

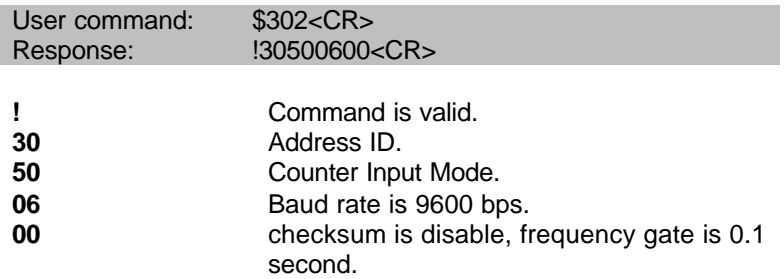

# **3. 5. Read Module Name**

### **@Description**

Read OMR module's name.

#### **@Syntax**

### **\$(Addr)M<CR>**

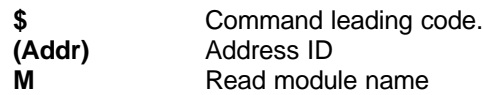

#### **@Response**

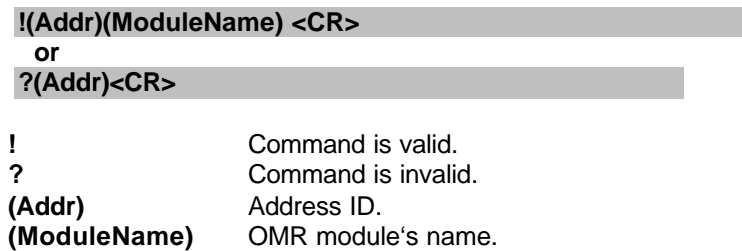

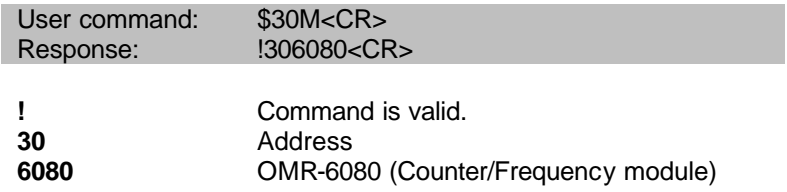

# **3. 6. Read Firmware Version**

#### **@Description**

Read OMR module's firmware version.

#### **@Syntax**

### **\$(Addr)F<CR>**

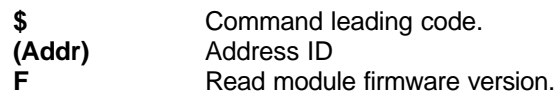

#### **@Response**

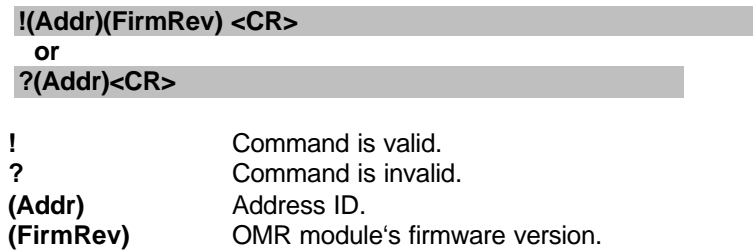

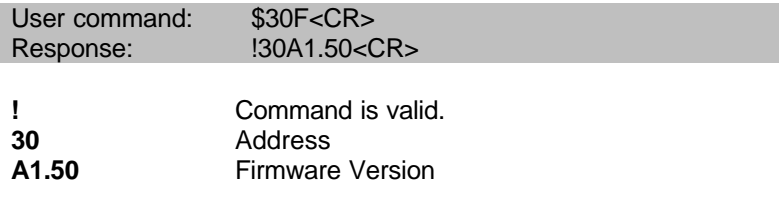

# **3. 7. Set Input Mode**

#### **@Description**

Set the input signal mode of counter/frequency to either TTL or photo isolated mode.

#### **@Syntax**

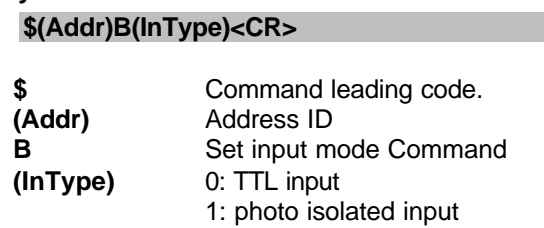

#### **@Response**

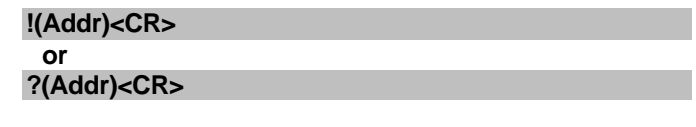

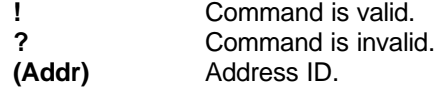

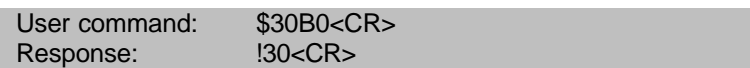

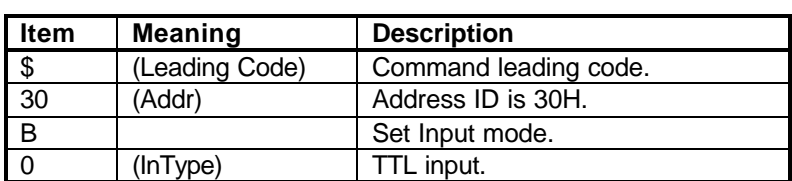

# **3. 8. Read Input Mode**

#### **@Description**

Read the input signal mode of counter/frequency module.

#### **@Syntax**

### **\$(Addr)B<CR>**

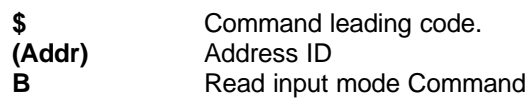

#### **@Response**

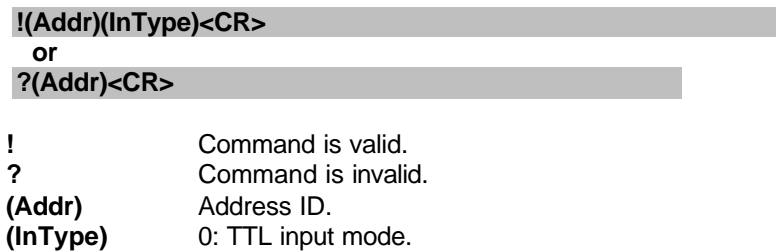

0: TTL input mode.

#### **@Example**

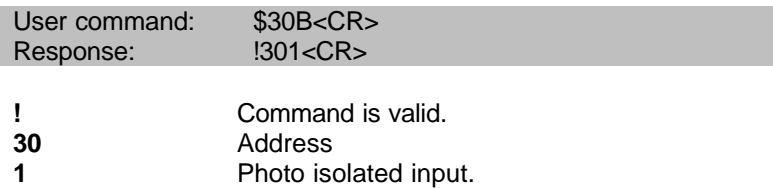

1: Photo isolated input mode.

# **3. 9. Read Counter/Frequency Value in HEX Format**

### **@Description**

Read the Counter/Frequency module of counter 0 or 1 and return the acquired data in hexadecimal format.

#### **@Syntax**

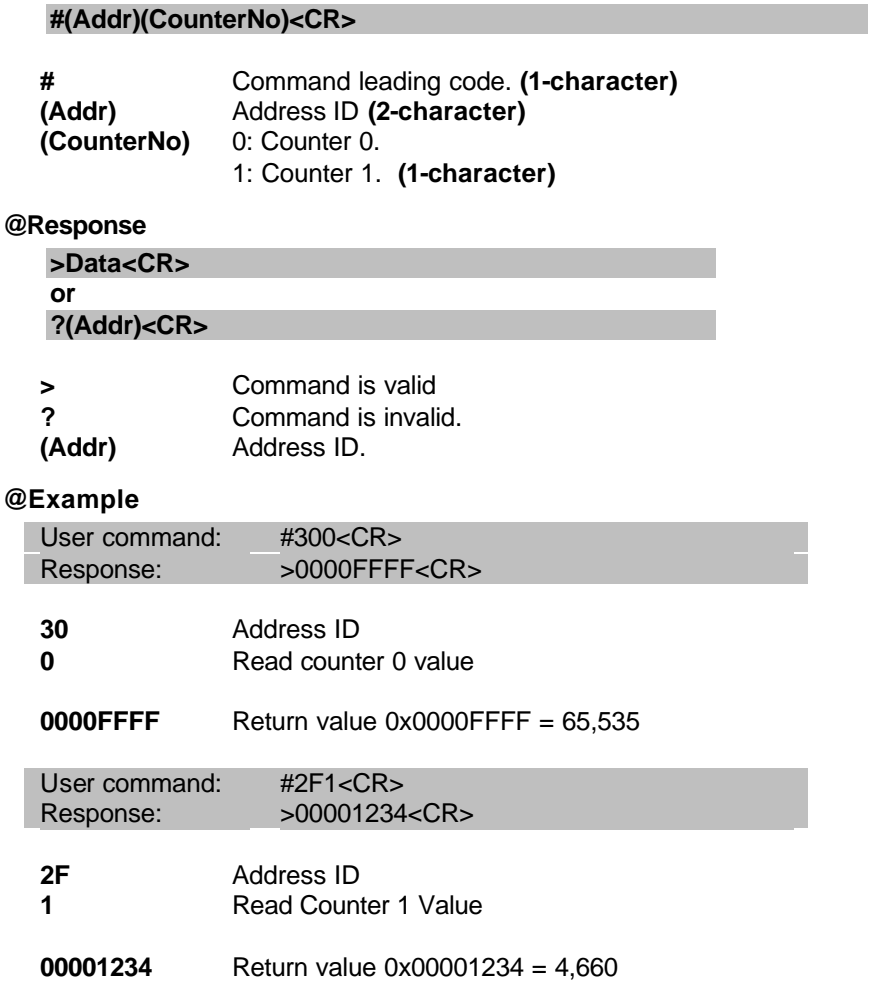

# **3. 10. Read Counter/Frequency Value in DEC Format**

# **@Description**

Read the Counter/Frequency module of counter 0 or 1 and return the acquired data in decimal format.

#### **@Syntax**

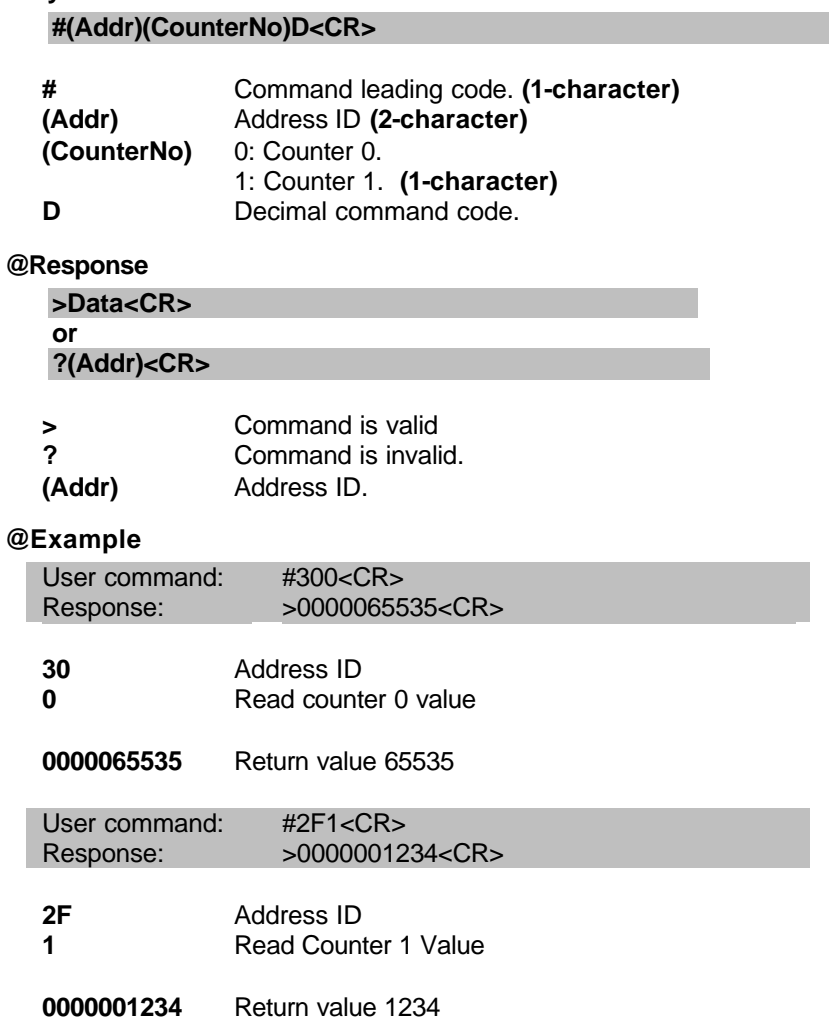

# **3. 11. Set Gate Mode**

# **@Description**

Set the counter input module's gate control to either high, low or disable.

#### **@Syntax**

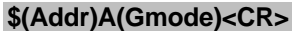

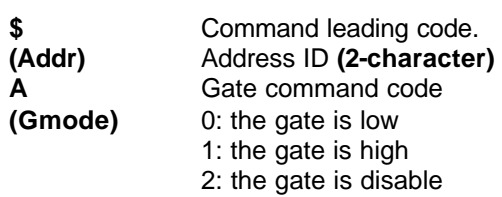

#### **@Response**

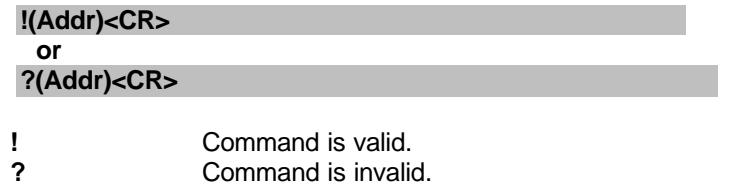

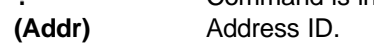

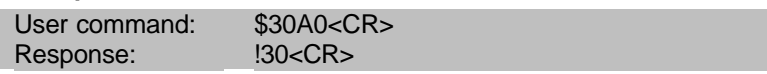

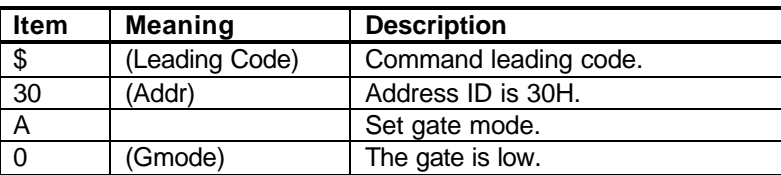

# **3. 12. Read Gate Mode**

#### **@Description**

Read the counter input module's gate status.

#### **@Syntax**

# **\$(Addr)A<CR> \$** Command leading code.

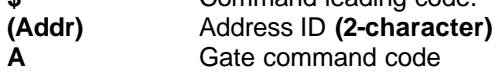

**@Response**

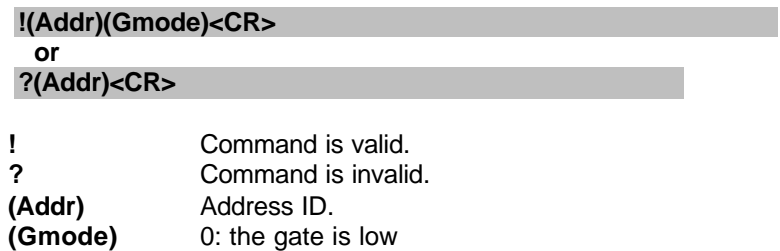

#### **@Example**

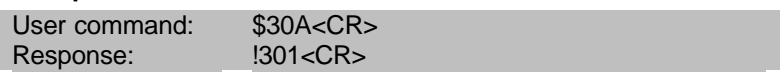

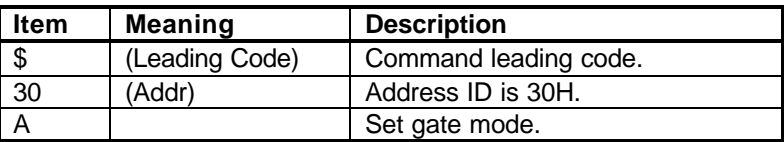

**1 command is valid.**<br>**30 Address of counter 30** Address of counter/frequency module.

1: the gate is high 2: the gate is disable

**1** The gate is high.

# **3. 13. Set Maximum Counter Value**

#### **@Description**

Set the maximum counter value of counter 0 or counter 1.

# **@Syntax**

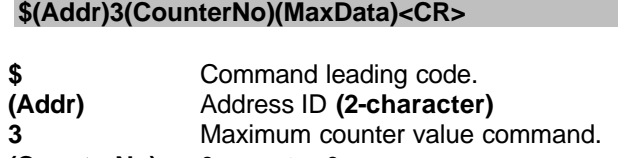

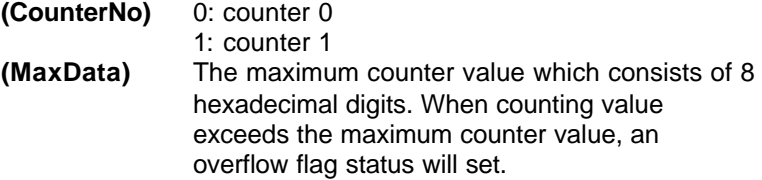

#### **@Response**

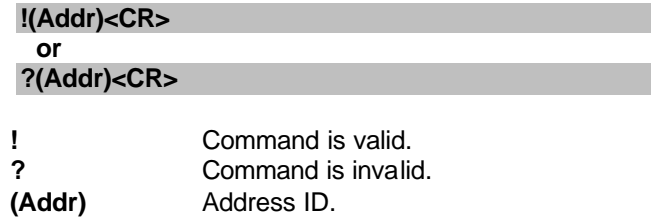

#### **@Example**

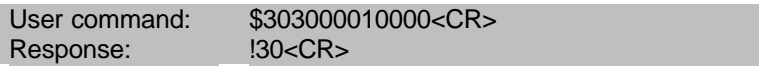

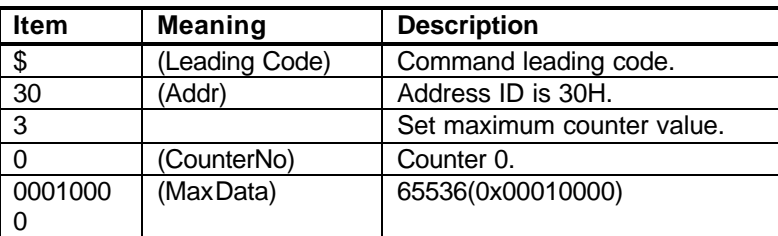

### **3. 14. Read Maximum Counter Value**

### **@Description**

Read the maximum counter value of counter 0 or counter 1.

# **@Syntax**

#### **\$(Addr)3(CounterNo)<CR>**

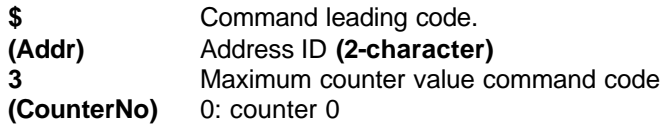

#### 1: counter 1

# **@Response**

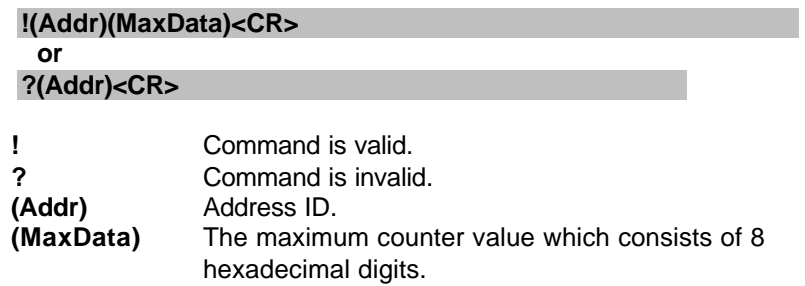

# **@Example**

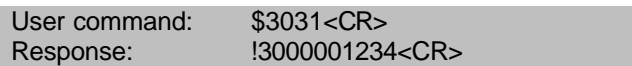

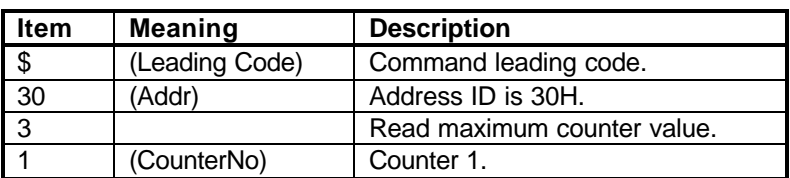

**1 command is valid.**<br>**30 Address of counter 30** Address of counter/frequency module.<br>**00001234** 4660(0x00001234).

**00001234** 4660(0x00001234).

# **3. 15. Set Initial Count Value**

#### **@Description**

Set the initial count value of counter 0 or counter 1.

**\$(Addr)P(CounterNo)(IniData)<CR>**

#### **@Syntax**

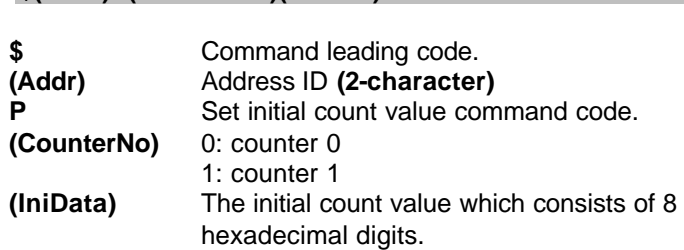

#### **@Response**

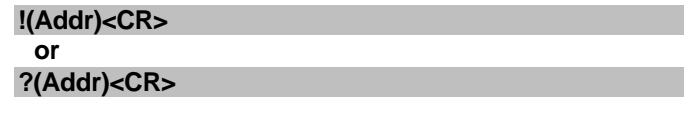

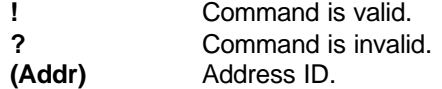

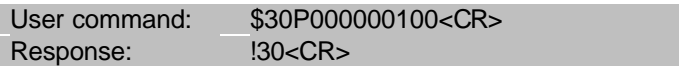

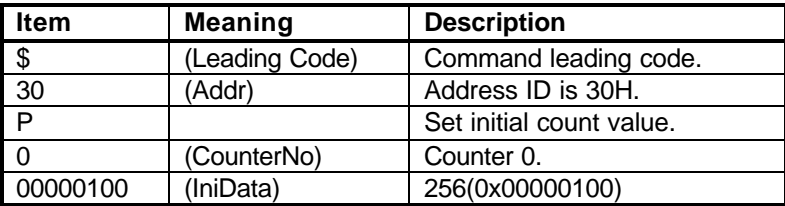

# **3. 16. Read Initial Count Value**

#### **@Description**

Read the initial count value of counter 0 or counter 1.

#### **@Syntax**

### **\$(Addr)G(CounterNo)<CR>**

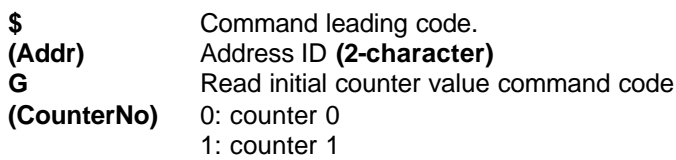

#### **@Response**

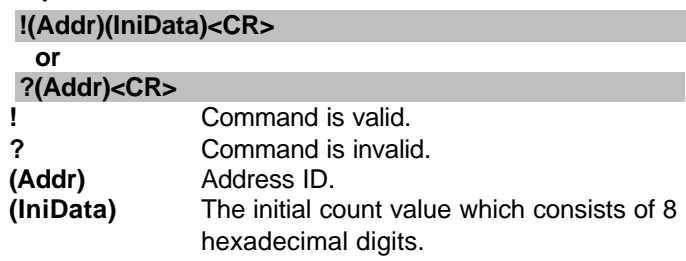

### **@Example**

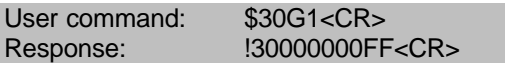

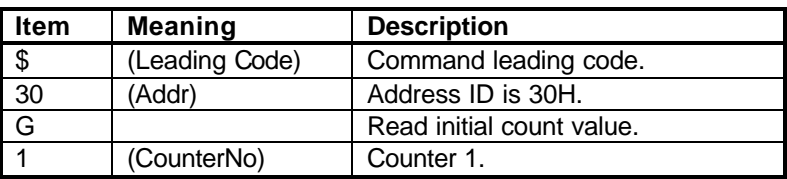

**1 command is valid.**<br>**30 Address of counter** 

**30** Address of counter/frequency module. **000000FF** 255(0x000000FF).

# **3. 17. Start/Stop Counter**

# **@Description**

Start or stop counting of counter 0 or counter 1.

# **@Syntax**

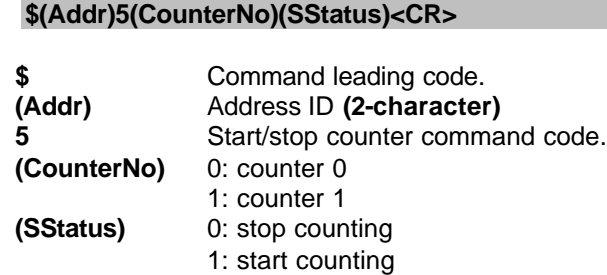

# **@Response**

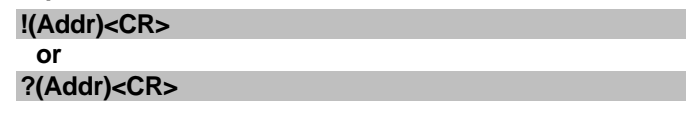

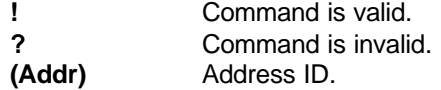

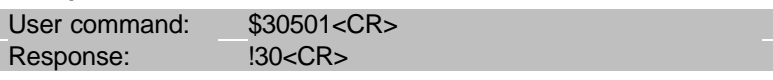

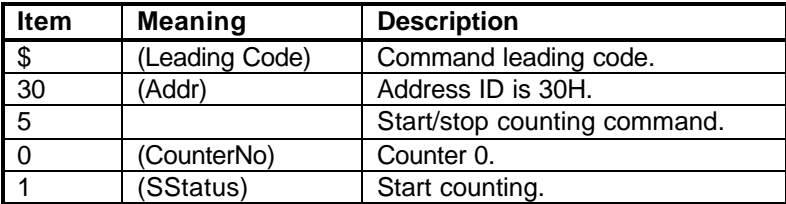

# **3. 18. Read Start/Stop Counter Status**

**\$(Addr)5(CounterNo)<CR>**

#### **@Description**

Read the status of counter 0 or counter 1 for its active or inactive condition.

#### **@Syntax**

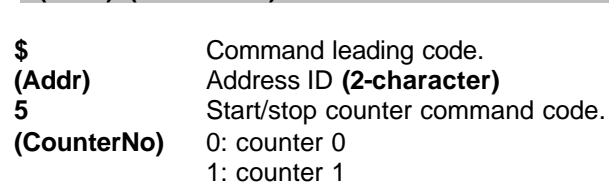

#### **@Response**

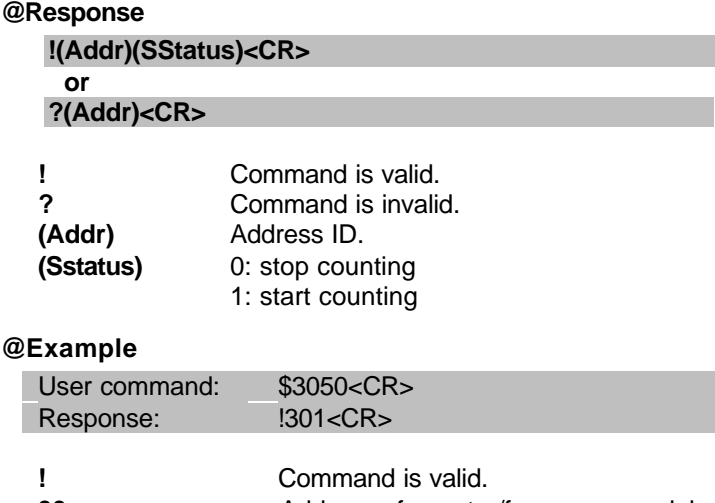

- **30** Address of counter/frequency module.<br> **1** Counter 0 is counting.
- **1** Counter 0 is counting.

# **3. 19. Clear Counter**

# **@Description**

Clear the value of counter 0 or counter 1.

#### **@Syntax**

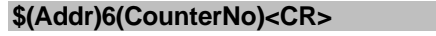

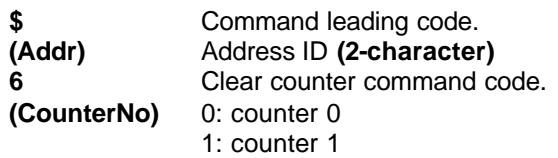

#### **@Response**

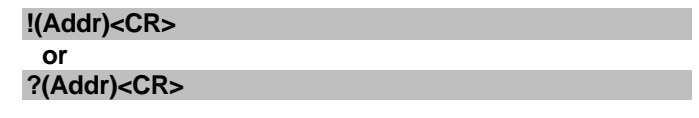

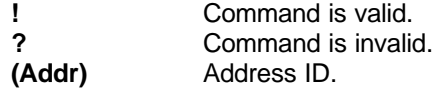

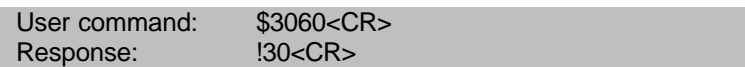

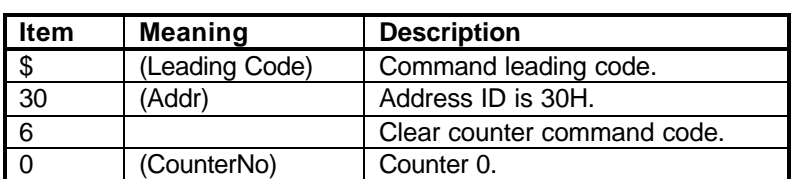

# **3. 20. Read then Clear Overflow Flag**

#### **@Description**

Read the status of the overflow flag of counter 0 or counter 1, and then clear the flag afterward.

#### **@Syntax**

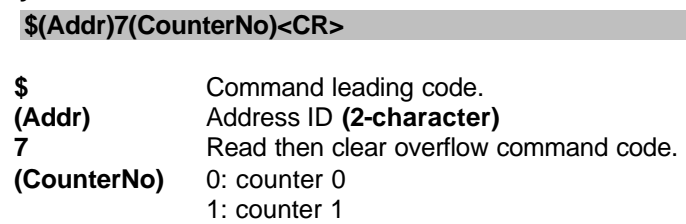

#### **@Response**

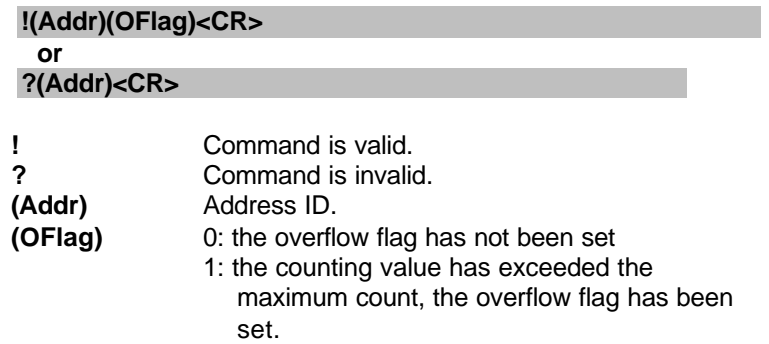

**\* After executing the command, the overflow flag will clear to zero if it has been set.**

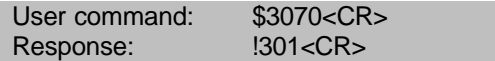

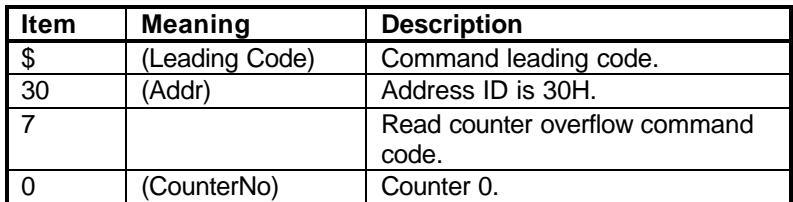

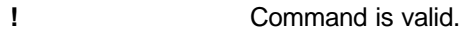

- **30** Address of counter/frequency module.
- **1** Counter 0 is overflowed.

# **3. 21. Enable/Disable Digital Filter**

#### **@Description**

Enable or disable the digital filter function.

#### **@Syntax**

# **\$(Addr)4(FStatus)<CR>**

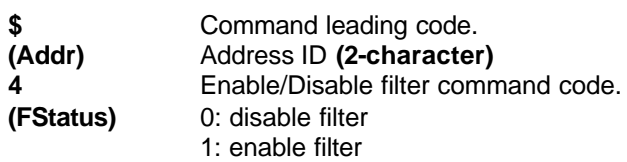

#### **@Response**

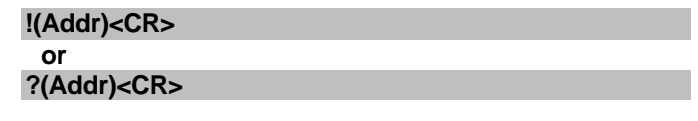

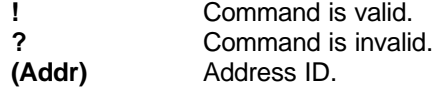

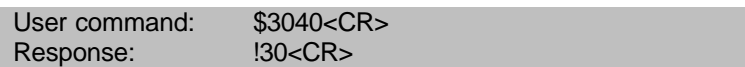

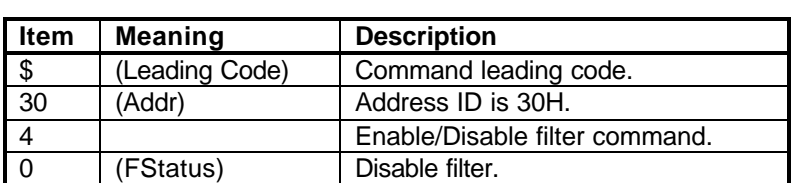

# **3. 22. Read Filter Status**

#### **@Description**

Read the digital filter enable/disable status.

#### **@Syntax**

### **\$(Addr)4<CR>**

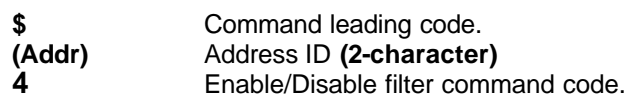

# **@Response**

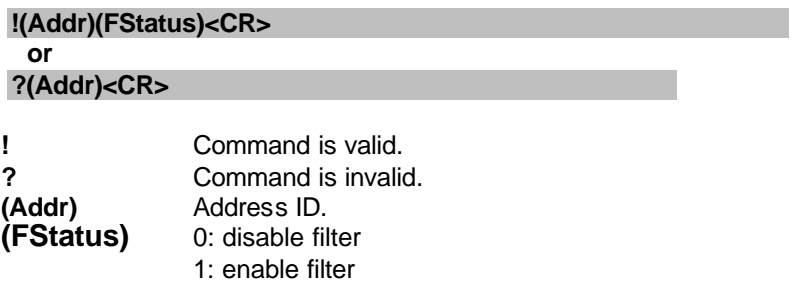

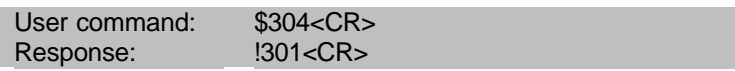

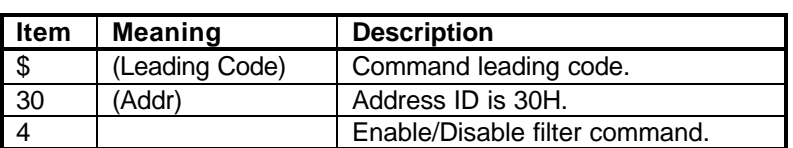

- **Physical Command is valid.**<br> **30** Address of counter **30** Address of counter/frequency module.<br> **1** Digital filter is enable.
- **1** Digital filter is enable.

Set the minimum input signal width at high level, for signal level high less then this value will be filtered out as noise.

#### **@Syntax**

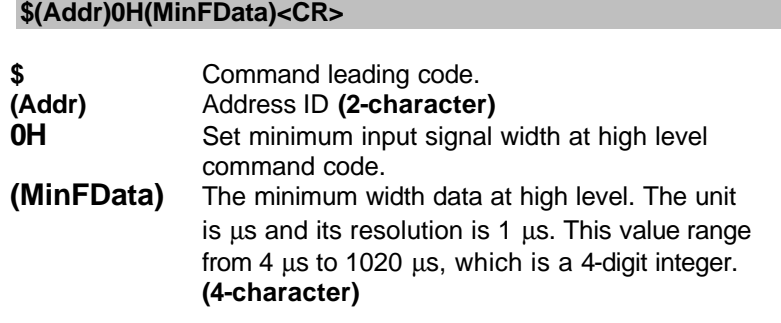

### **@Response**

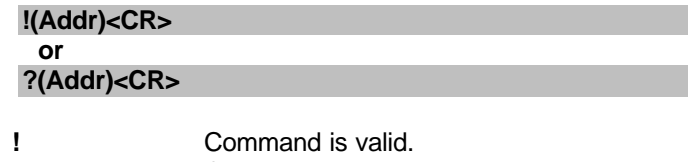

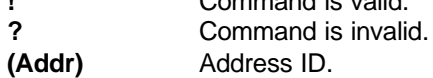

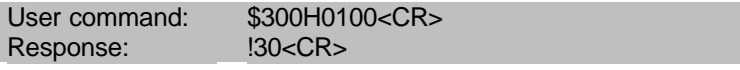

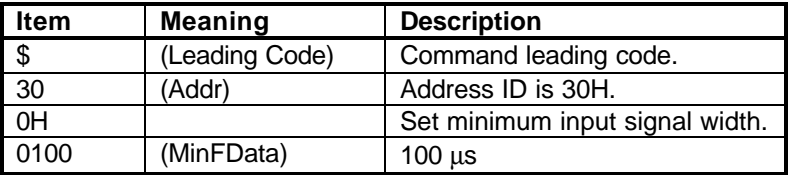

Read the minimum input signal width at high level.

#### **@Syntax**

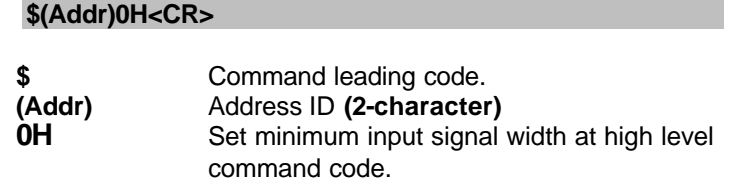

#### **@Response**

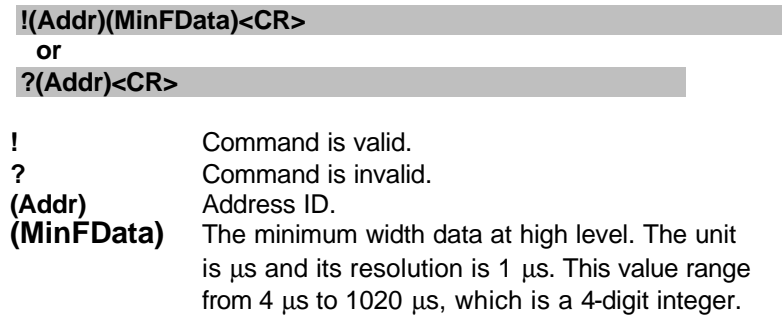

#### **@Example**

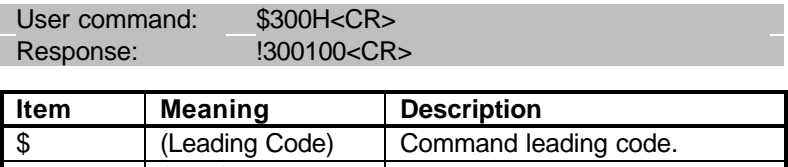

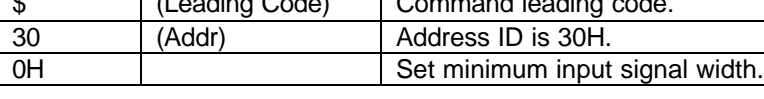

**!** Command is valid.

**30** Address of counter/frequency module.<br>**0100** Digital filter value of minimum signal wi **0100** Digital filter value of minimum signal width at high level is 100 μs.

Set the minimum input signal width at low level, for signal level low less then this value will be filtered out as noise.

#### **@Syntax \$(A, LLAQL(MI)** FD (CA)

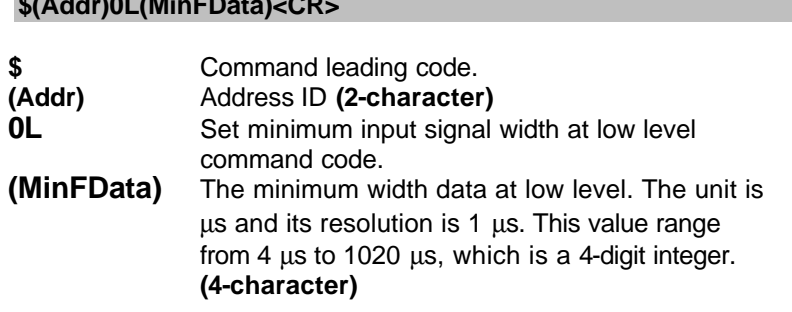

### **@Response**

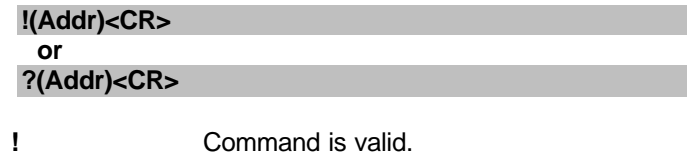

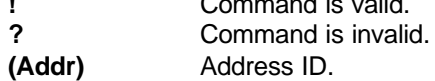

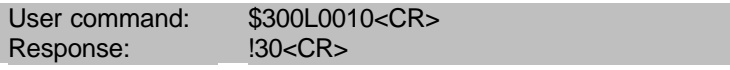

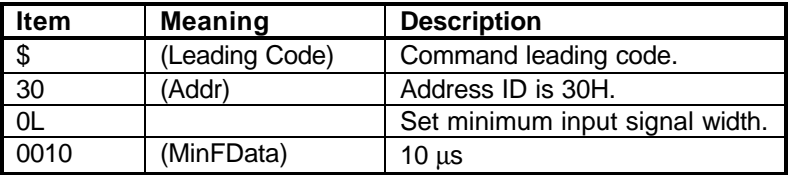

Read the minimum input signal width at low level.

#### **@Syntax**

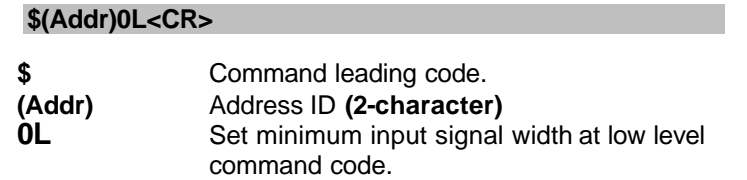

#### **@Response**

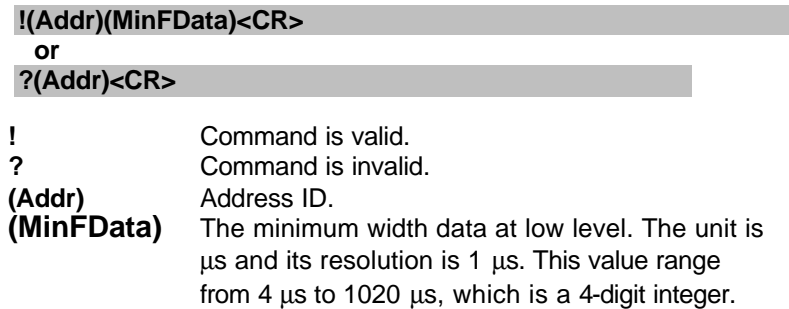

#### **@Example**

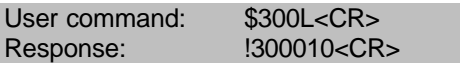

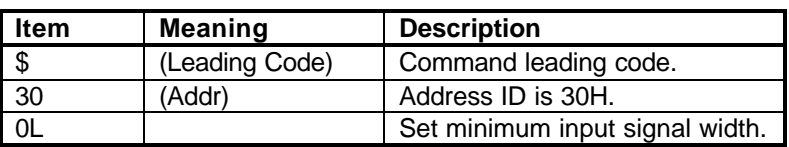

**Physical Command is valid.**<br> **30** Address of counter

**30** Address of counter/frequency module.<br> **0010** Digital filter value of minimum signal wi Digital filter value of minimum signal width

at low level is 10 μs.

# **3. 27. Set TTL Input High Trigger Level**

#### **@Description**

Set the TTL input high trigger level, for voltage level higher than this value is recognized as logic high.

#### **@Syntax**

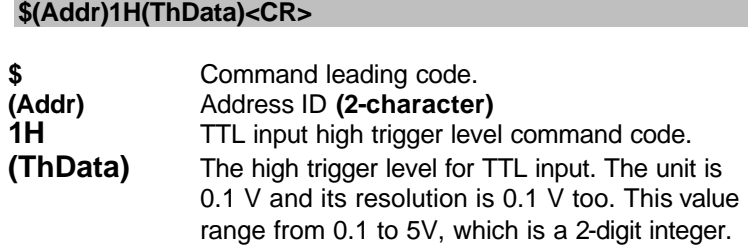

#### **@Response**

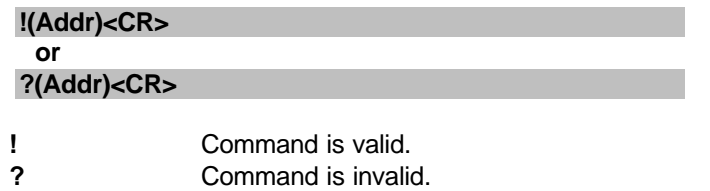

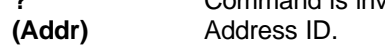

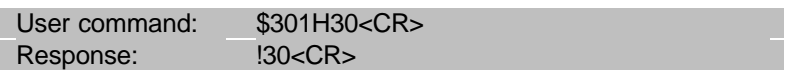

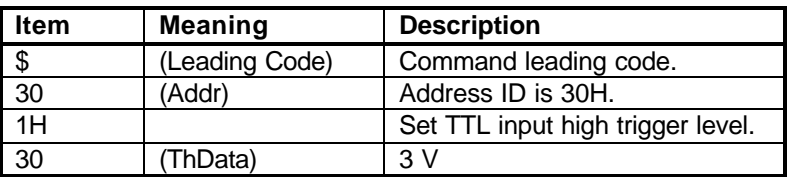

Read the TTL input high trigger level.

#### **@Syntax**

### **\$(Addr)1H<CR>**

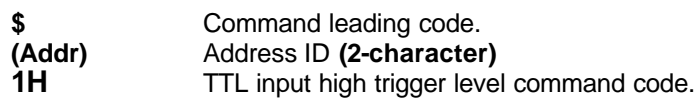

#### **@Response**

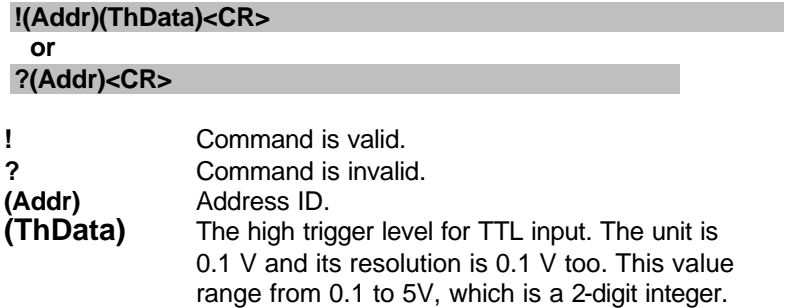

# **@Example**

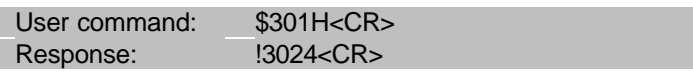

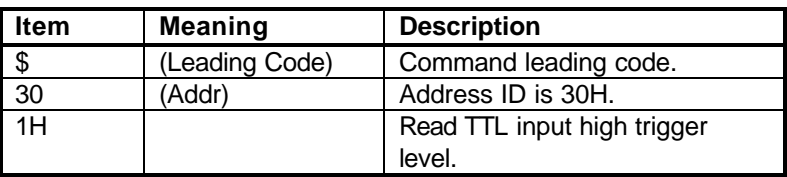

**!** Command is valid.

**30** Address of counter/frequency module.<br>**24** The high trigger level is 2.4 V.

**24** The high trigger level is 2.4 V.

# **3. 29. Set TTL Input Low Trigger Level**

#### **@Description**

Set the TTL input low trigger level, for voltage level lower than this value is recognized as logic low.

#### **@Syntax**

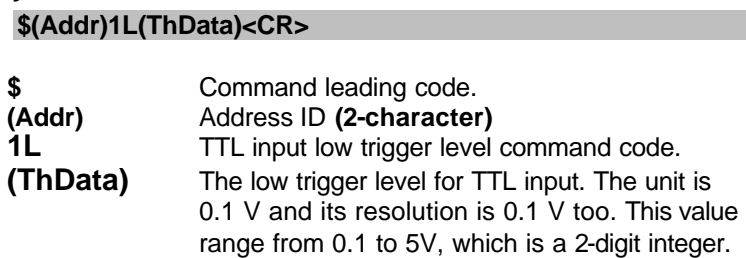

#### **@Response**

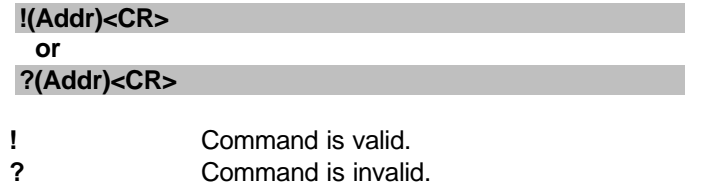

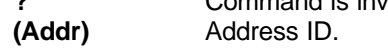

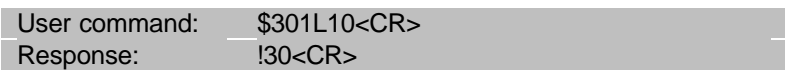

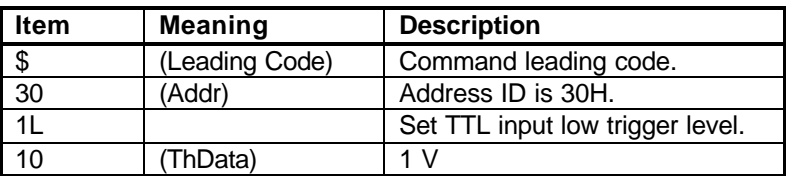

Read the TTL input low trigger level.

#### **@Syntax**

### **\$(Addr)1L<CR>**

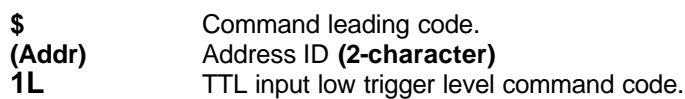

# **@Response**

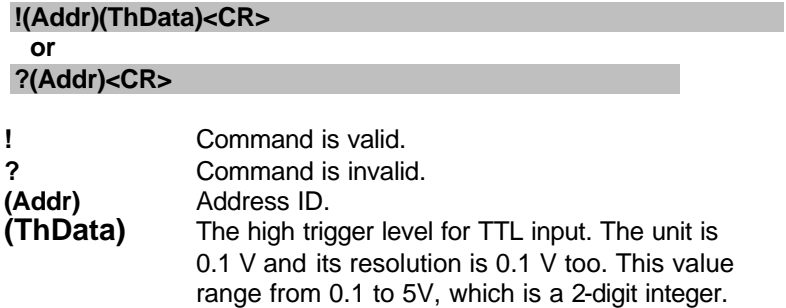

# **@Example**

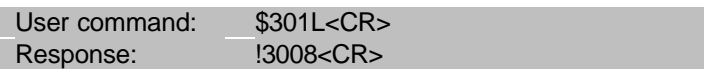

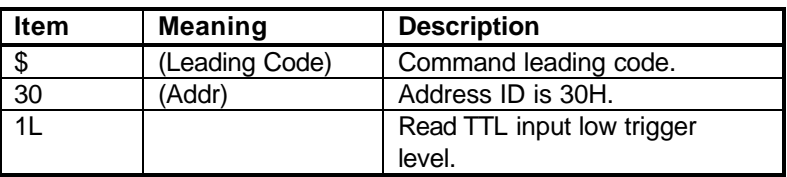

**!** Command is valid.

**30** Address of counter/frequency module.<br> **08** The low trigger level is 0.8 V.

The low trigger level is 0.8 V.

# **3. 31. Enable Alarm**

#### **@Description**

Enables alarm function of counter 0 or counter 1. The digital output will assert if the counter value reaches the alarm limit while the alarm is enable.

#### **@Syntax**

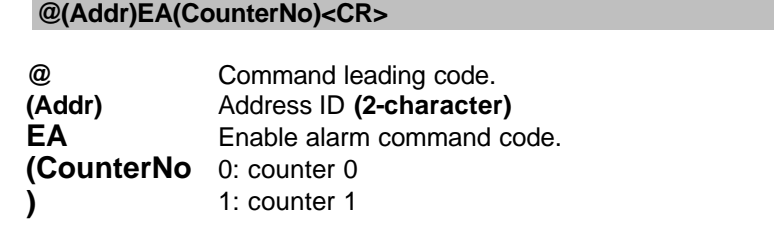

#### **@Response**

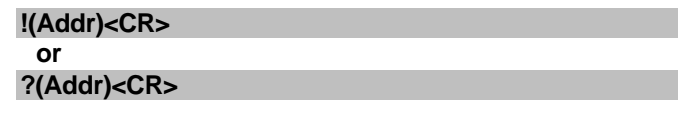

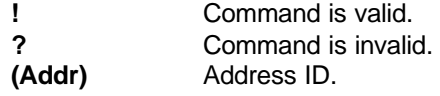

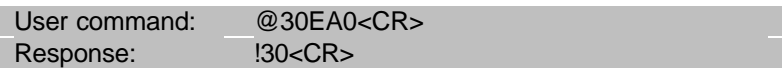

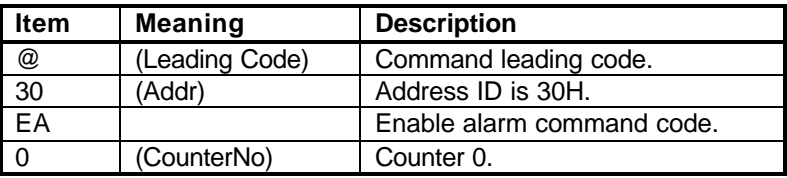

# **3. 32. Disable Alarm**

#### **@Description**

Disables alarm function of counter 0 or counter 1.

#### **@Syntax**

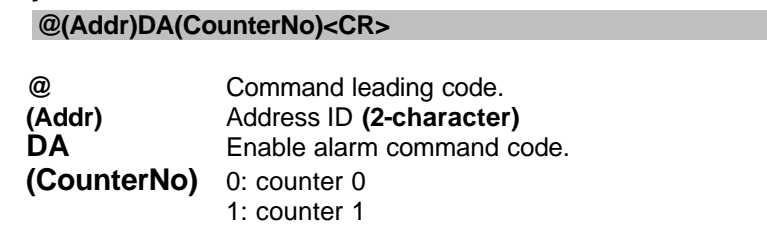

# **@Response**

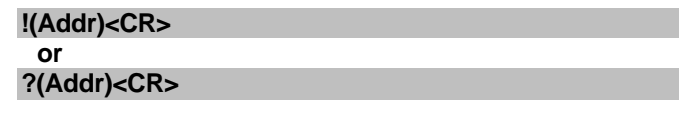

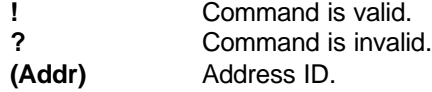

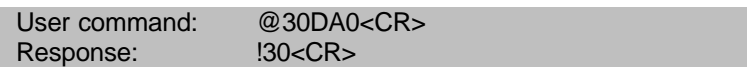

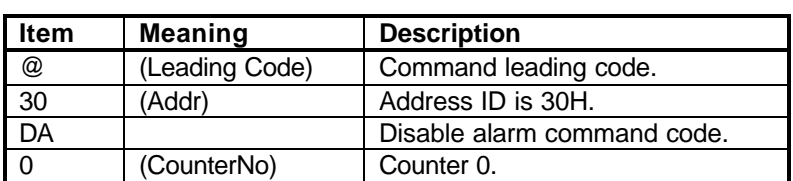

Set the alarm limit value of counter 0.

#### **@Syntax**

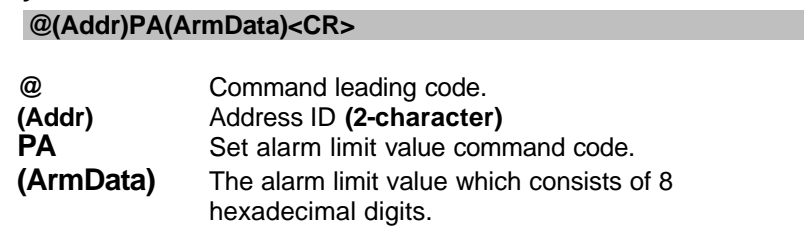

#### **@Response**

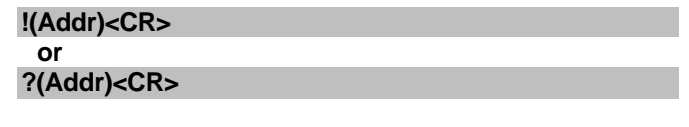

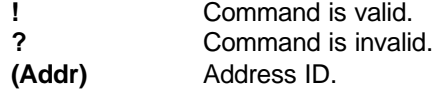

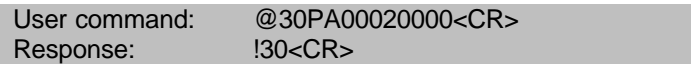

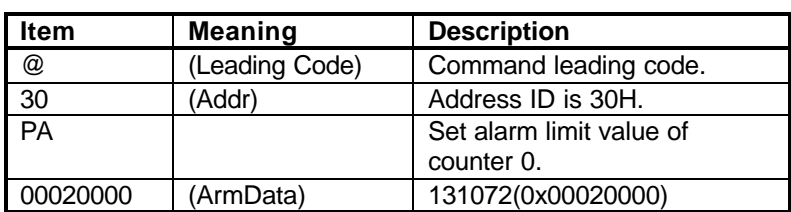

Set the alarm limit value of counter 1.

#### **@Syntax**

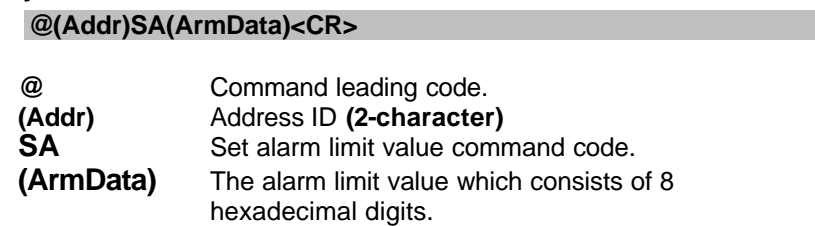

### **@Response**

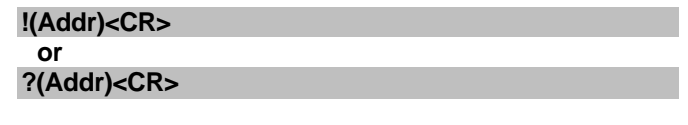

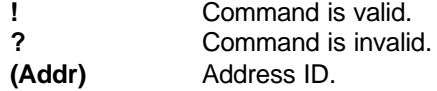

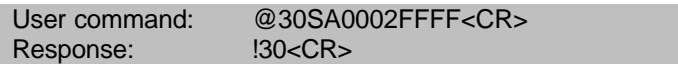

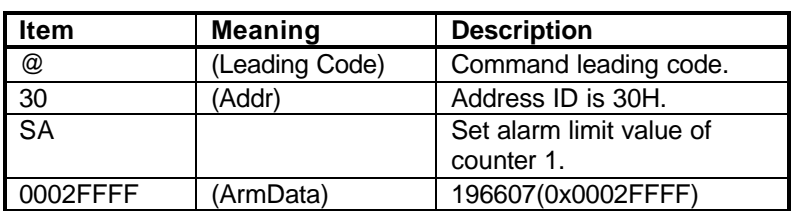

Read the alarm limit value of counter 0.

#### **@Syntax**

### **@(Addr)RP<CR>**

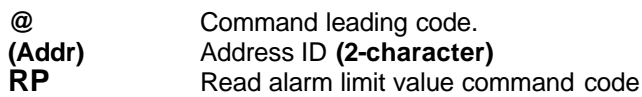

# **@Response**

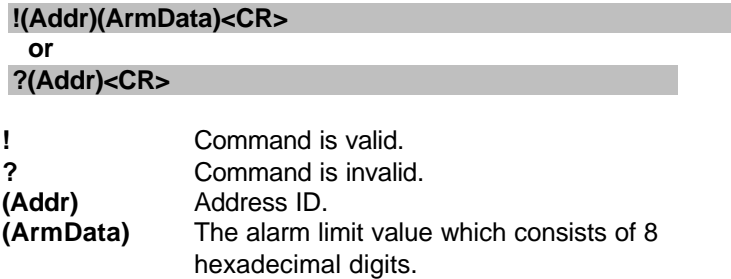

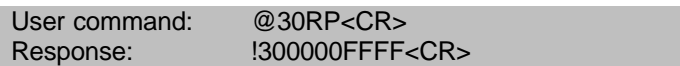

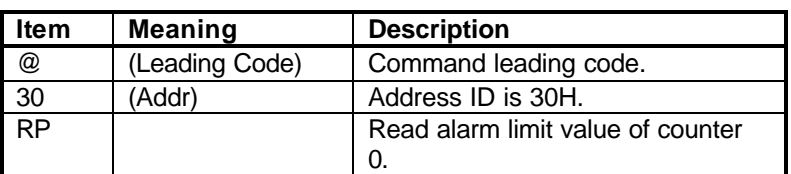

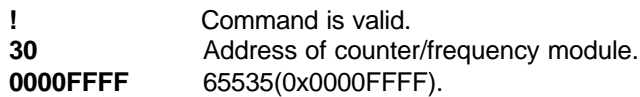

Read the alarm limit value of counter 1.

#### **@Syntax**

### **@(Addr)RA<CR>**

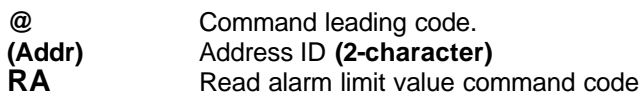

# **@Response**

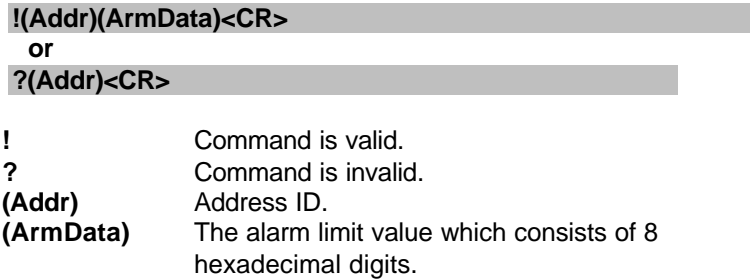

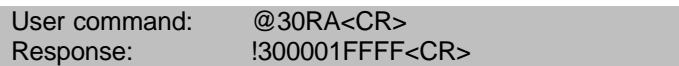

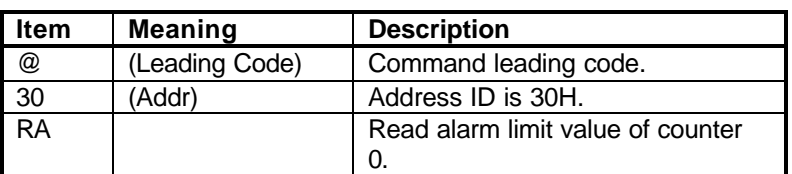

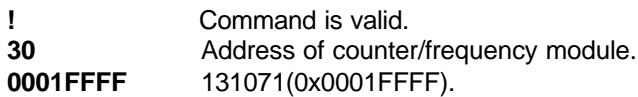

# **3. 37. Set Digital Output Values**

#### **@Description**

Set the value (ON or OFF) of the 2 channel digital outputs.

#### **@Syntax**

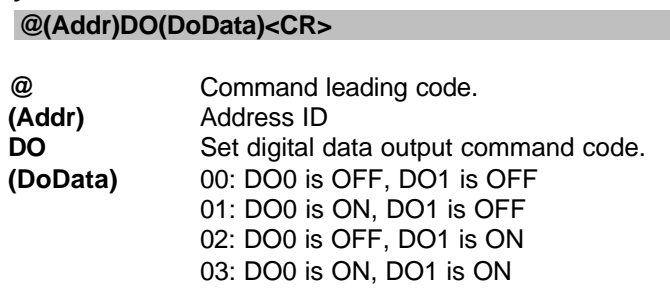

#### **@Response**

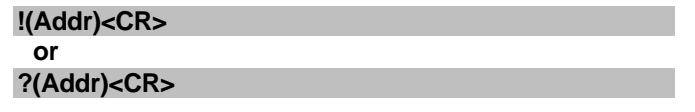

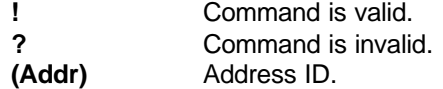

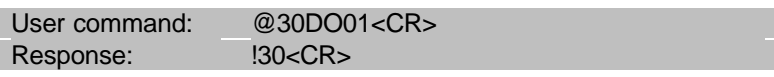

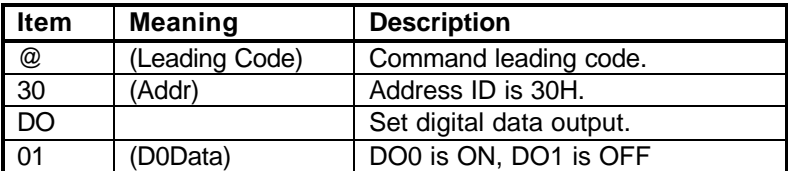

Read the current digital output channel values and the status of alarm function.

#### **@Syntax**

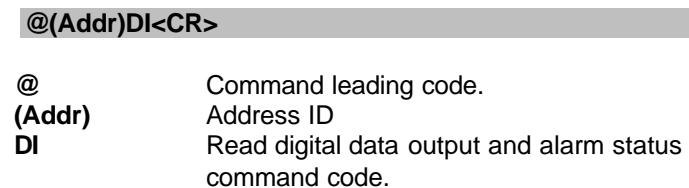

### **@Response**

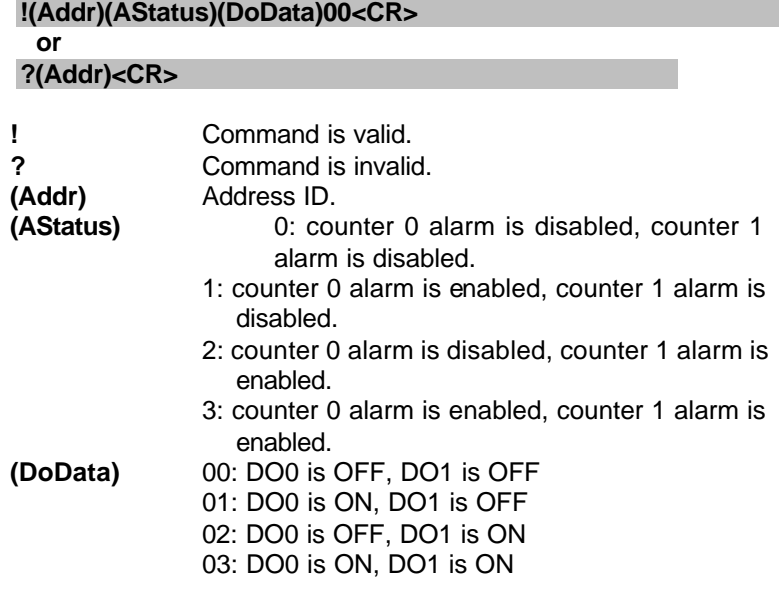

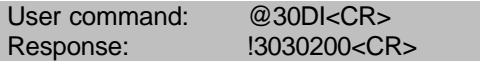

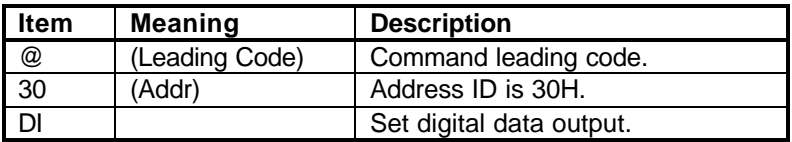

- **!** Command is valid.
- **30** Address of counter/frequency module.
- **3** Counter 0 alarm is enabled, counter 1 alarm is enabled.
- **02** DO0 is OFF, DO1 is ON.

Read command leading code setting and host watchdog status.

#### **@Syntax**

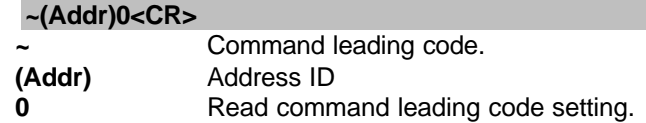

#### **@Response !(Addr)(Status)(C1)(C2)(C3)(C4)(C5)(C6)<CR>**

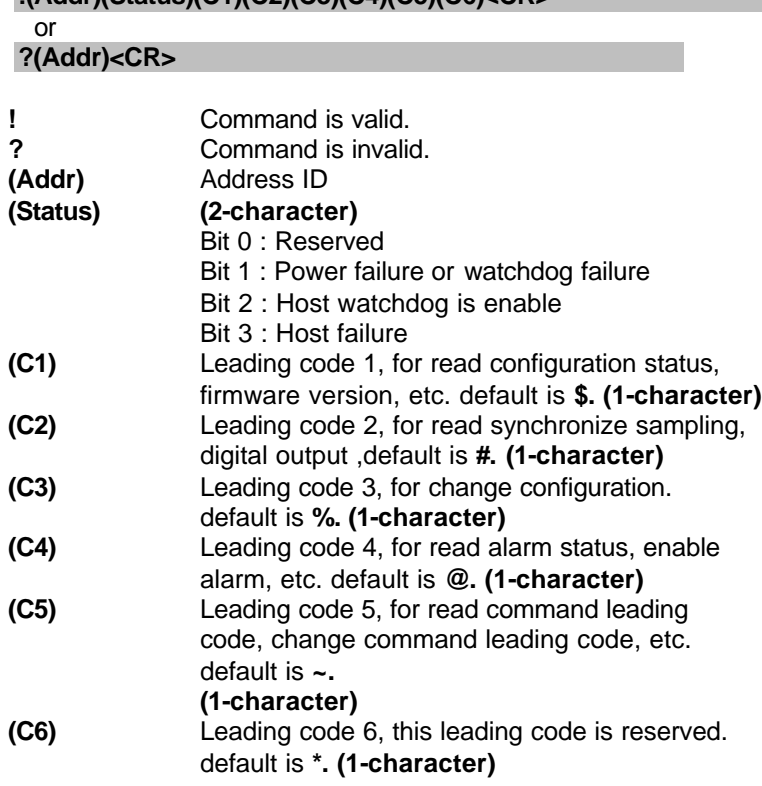

#### **@Example**

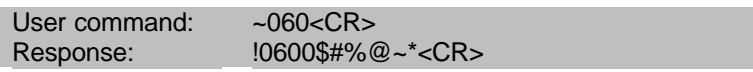

Command leading code setting is \$#%@~\* for module address ID is 06, current status is factory default setting.

User can use this command to change command leading code setting as he desired.

#### **@Syntax**

# **~(Addr)10(C1)(C2)(C3)(C4)(C5)(C6)<CR>**

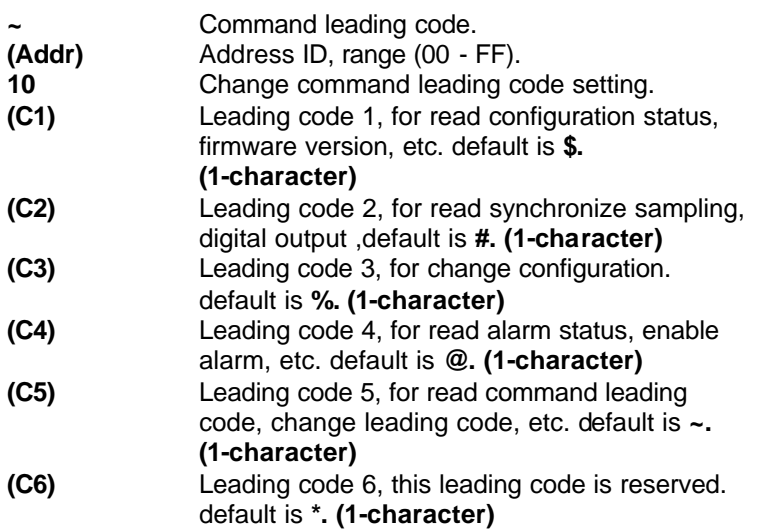

#### **@Response**

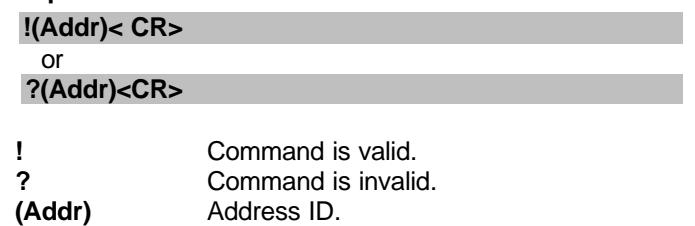

### **@Examples**

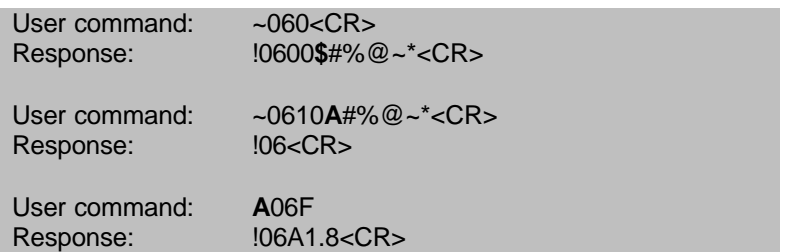

Read leading code setting is \$#%@~\* for module address 06 and change leading code **\$** to **A**, then use A06F to read firmware version of module on address 06.

#### **\*\*\* WARNING \*\*\***

- We do not recommend users to change the default setting of leading code, because it will make you confuse .....
- The leading code change only use the command conflicts other devices on the network.

Set host watchdog timer, module will change to safety state when host is failure. Define the output value in this command.

#### **@Syntax**

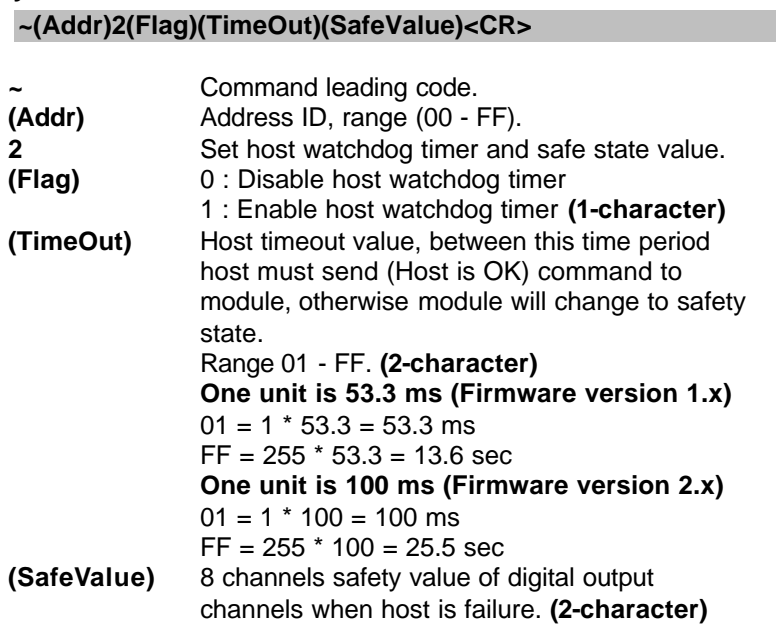

#### **@Response**

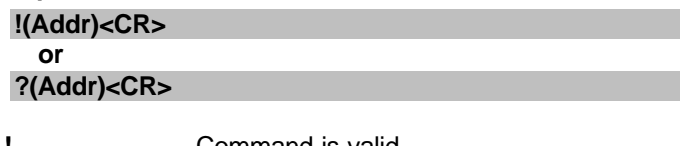

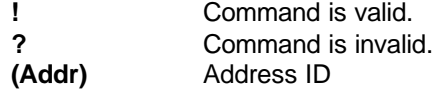

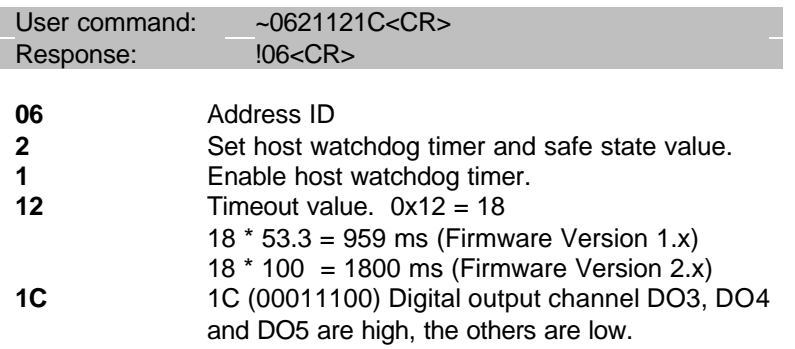

Read host watchdog timer setting and the safety value.

#### **@Syntax**

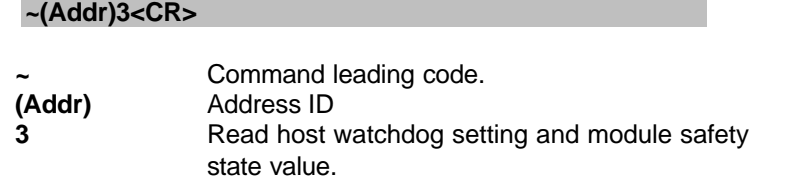

#### **@Response**

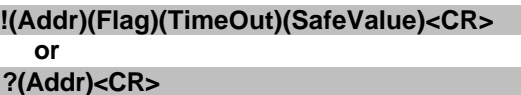

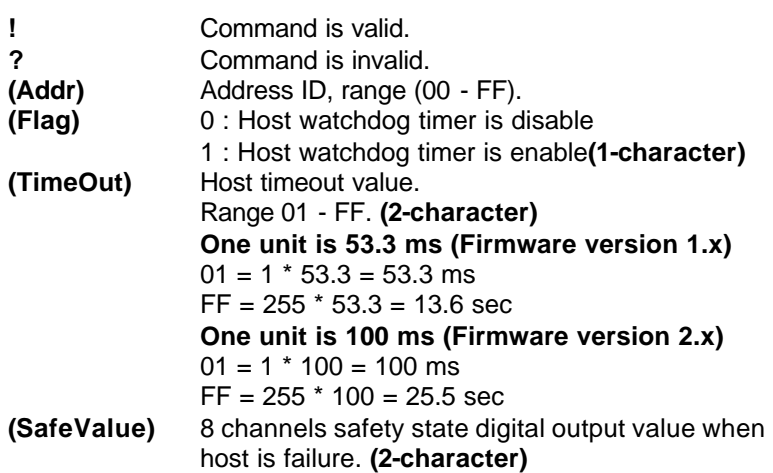

#### **@Example**

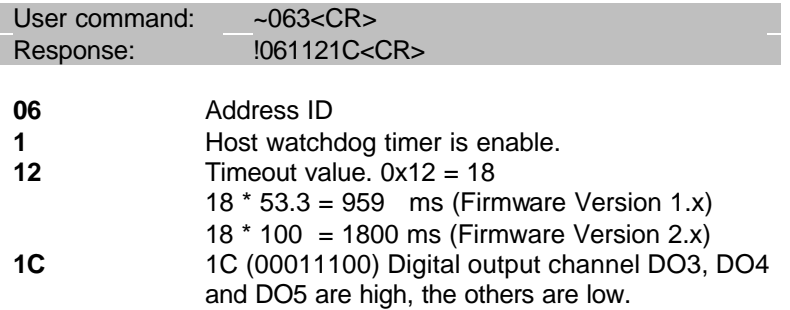

Between 959 ms (Fireware Version 1.x) or 1800 ms (Fireware Version 2.x) time period, if host does not send (Host is OK) then digital output will change to safety state 1C ( 00011100) means digital output DO3 , DO4 and DO5 is high, others are low.

# **3. 43. Host is OK**

#### **@Description**

When host watchdog timer is enable, host computer must send this command to every module before timeout otherwise **"host watchdog timer enable"** module's output value will go to safety state output value.

Timeout value and safety state output value is defined in 3.14. "Set Host Watchdog Timer & Safety Value"

#### **@Syntax**

**~\*\*<CR>**

**\* \*** Command leading code. **\*\*** Host is OK.

#### **@Response**

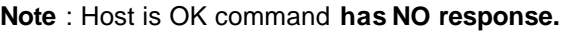

#### **@Example**

User command:  $\sim$ \*\*<CR>